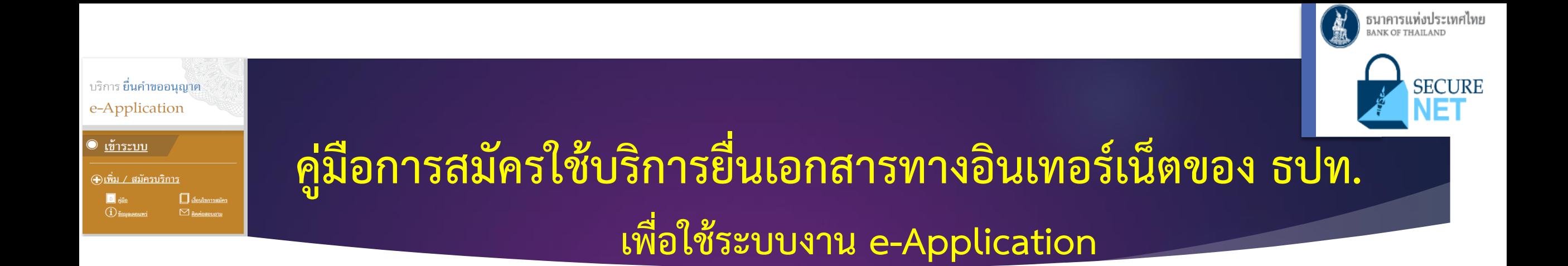

# **ส าหรับ ผู้ประกอบธุรกิจที่มิใช่สถาบันการเงิน\* และ สง.**

\* Non-bank เช่น สินเชื่อส่วนบุคคลภายใต้การกำกับ (P-Loan) / สินเชื่อรายย่อยเพื่อการประกอบอาชีพภายใต้การกำกับ (Nano Finance) / ธุรกิจบัตรเครดิต (Credit card) / ธุรกิจระบบหรือเครือข่ายอิเล็กทรอนิกส์สำหรับธุรกรรมสินเชื่อระห **บุคคลกับบุคคล (peer to peer lending platform) เป็นต้น**

# **สรุปขั้นตอนการสมัครใช้ BOT SecureNet เพื่อใช้ระบบ e-Application**

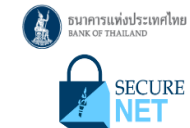

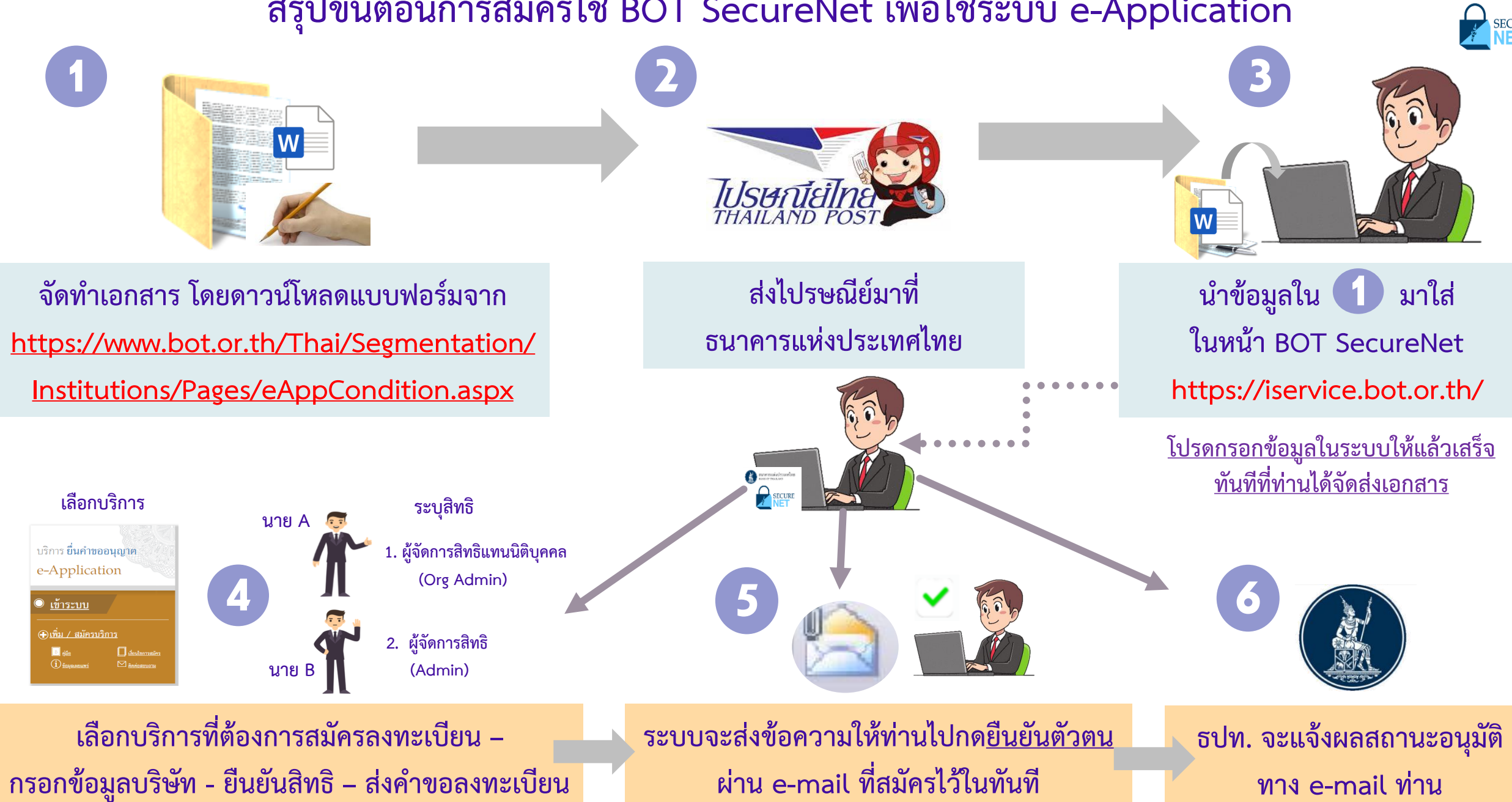

**ขั้นตอนที่ 1 หน้า**

**จัดท าหนังสือขอใช้บริการระบบ e-Application (เป็นแบบฟอร์มใน BOT Website (file word))**

**พิมพ์: https://www.bot.or.th/Thai/Segmentation/Institutions/Pages/eAppCondition.aspx**

เอกสารประกอบการสมัคร

<u>กรณีกระทำการแทนนิติบุคคล</u>

**ส าหรับผู้ประกอบธุรกิจที่มิใช่สถาบันการเงิน (Non-bank) หรือบริษัท บริหารสินทรัพย์(AMC)**

**Click เพื่อดาวน์โหลด**

(กลุ่มสถาบันการเงิน/Non-bank/AMC/Rep. Office)

- หนังสือแสดงความจำนงขอใช้บริการยื่นคำขออนุญาต (e-Application)
- ภาพถ่ายใบทะเบียนพาณิชย์ กรมพัฒนาธุรกิจการค้า สำนักงานกลางทะเบียนพาณิชย์
- ภาพถ่ายหนังสือรับรองการจดทะเบียนนิติบุคคล กระทรวงพาณิชย์ (อายุการรับรองไม่เกิน 6 เดือน)
- หนังสือมอบอำนาจช่วงทุกทอด (ถ้ามี)
- ภาพถ่ายบัตรประชาชนของผู้มอบอำนาจ
- ภาพถ่ายบัตรประชาชนของผู้รับมอบอำนาจ ผู้จัดการสิทธิแทนนิติบุคคล
- ภาพถ่ายบัตรประชาชนของผู้รับมอบอำนาจ ผู้จัดการสิทธิ

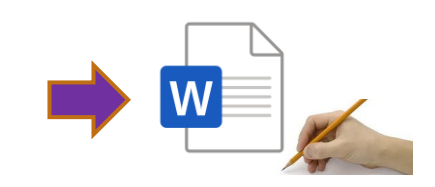

**3**

และการรายงานตามเงื่อนไข (Electronic Application : e-Application)

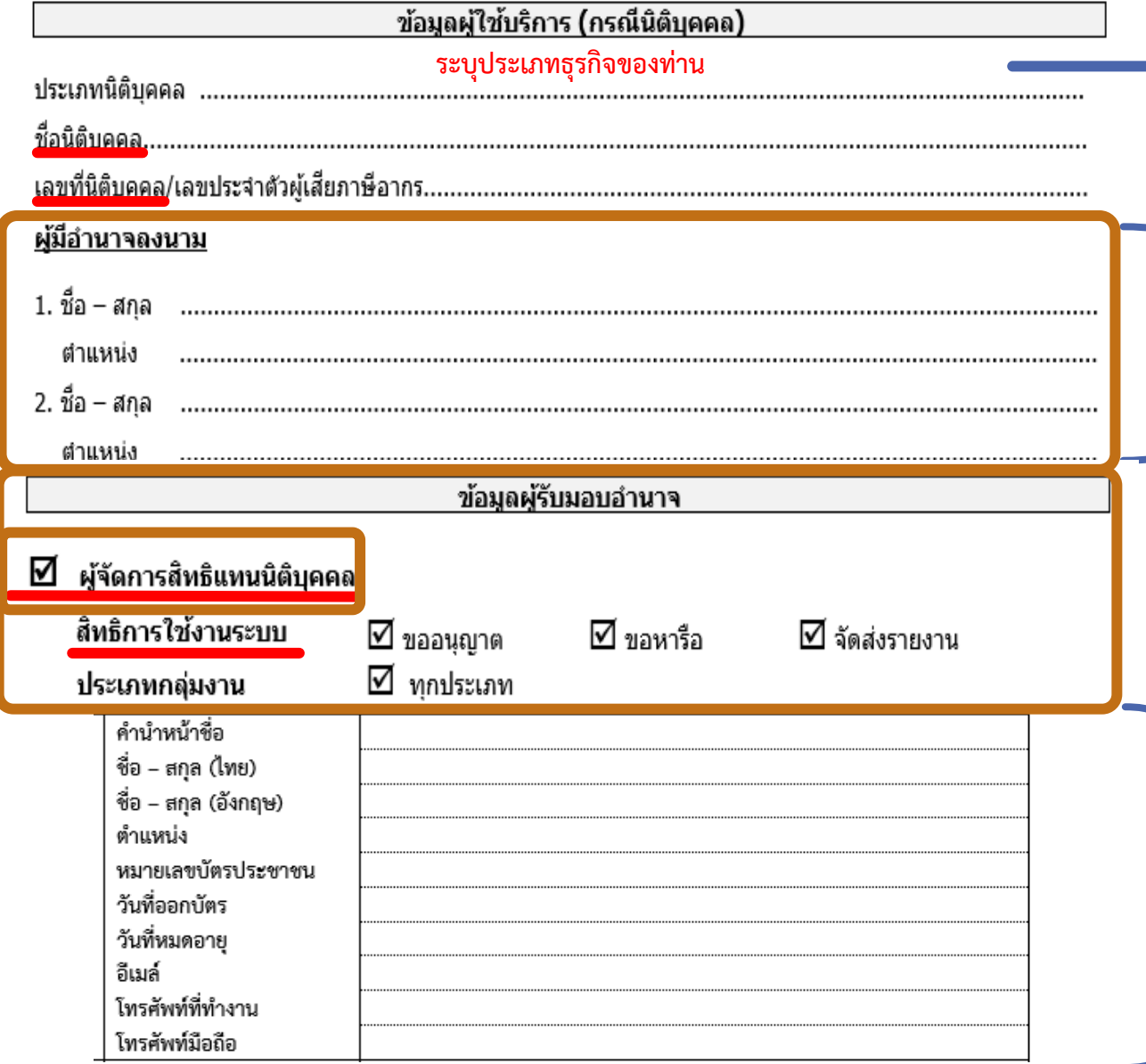

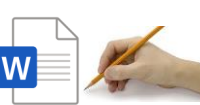

 $\mathbb{P}$  ตัวอย่างการกรอก หนังสือแสดงความจำนงจานจำนงขอใช้บริการ **1 ธ.ค.ค. 25 ธ.ค.ค.ค.ค.**ค.ศ. 25 ตัวอย่างการกรอก หนังสือแสดงความจำนงฯ <mark>ทนั้ว 4</mark> **ขอใช้บริการระบบ e-Application** 

**เช่น สินเชื่อส่วนบุคคลภายใต้การก ากับ (P-Loan) / สินเชื่อรายย่อยเพื่อ**

**การประกอบอาชีพภายใต้การก ากับ (Nano Finance) / ธุรกิจบัตรเครดิต** 

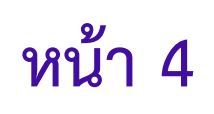

ี ระบุรายชื่อกรรมการ<u>ที่มีอำนาจลงนามของบริษัท </u>ตามที่กำหนดใน **หนังสือรับรอง กระทรวงพาณิชย์ หรือผู้ที่ได้รับมอบอ านาจ (Credit Card) / ธุรกิจระบบหรือเครือข่ายอิเล็กทรอนิกส์ส าหรับธุรกรรม สินเชื่อระหว่างบุคคลกับบุคคล (P2P Lending)/ บริษัทบริหารสินทรัพย์ (AMC) เป็นต้น ข้อมูลผู้รับมอบอ านาจ : ระบุชื่อผู้ใช้งานในระบบ e-Application ในฐานะผู้จัดการสิทธิแทนนิติบุคคล (Org Admin) (คนที่ 1)**

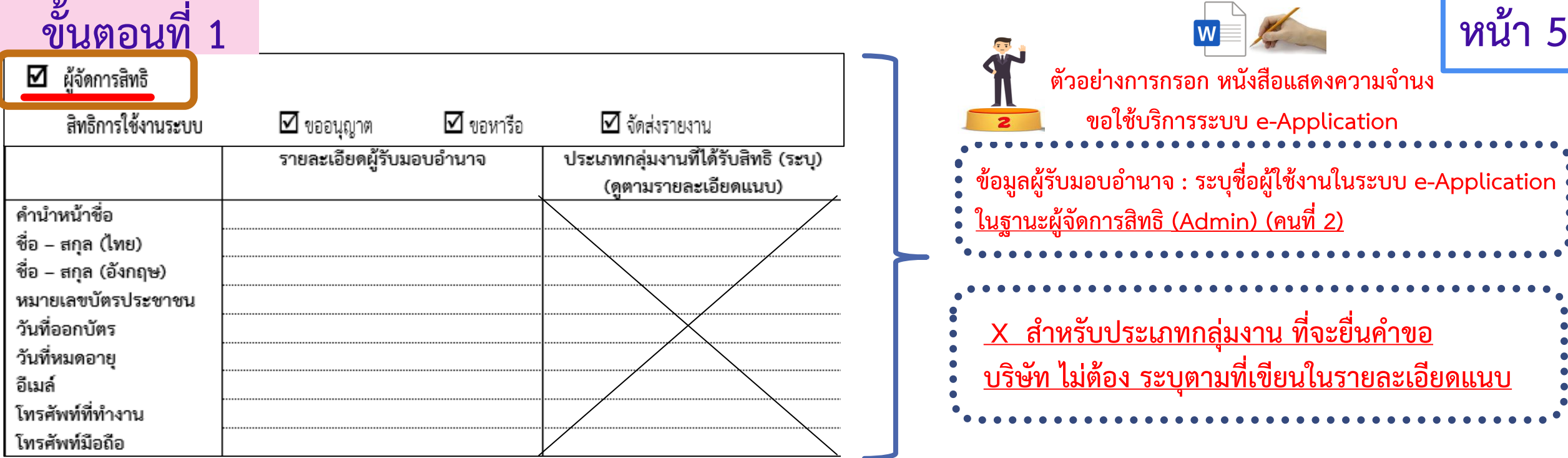

ทั้งนี้ ธนาคาร/บรรษัท ได้จัดส่งเอกสารประกอบการแสดงความจำนงขอใช้บริการระบบงาน e-Application พร้อม รับรองสำเนาถูกต้อง ดังนี้

- $\Box$  ภาพถ่ายใบสำคัญแสดงการจดทะเบียนนิติบุคคล/ใบสำคัญแสดงการรับรองการทำธุรกิจในประเทศไทย
- □ ภาพถ่ายหนังสือรับรองการจดทะเบียนนิติบุคคล กระทรวงพาณิชย์ (อายุการรับรองไม่เกิน 6 เดือน)  $\checkmark$ 
	- $-\Box$  ภาพถ่ายหนังสือค่าสั่งแต่งตั้งผู้จัดการหรือ หนังสือรับรองผู้จัดการ หรืออื่นๆ ที่แสดงถึงการแต่งตั้งผู้จัดการ <del>(เฉพาะสถาบันการเงินเฉพาะกิจ</del>)
	- $\Box$  หนังสือมอบอำนาจช่วงทุกทอด
- $\Box$  ภาพถ่ายบัตรประชาชนของผู้มอบอำนาจ |(ผู้มอบอำนาจ คือ ผู้มีอำนาจลงนามของบริษัท)
- **(ผู้ใช้งานในระบบ e-Application)**
- $\Box$  ภาพถ่ายบัตรประชาชนของผู้รับมอบอำนาจ ผู้จัดการสิทธิ (ผู้ใช้งานในระบบ e-Application)

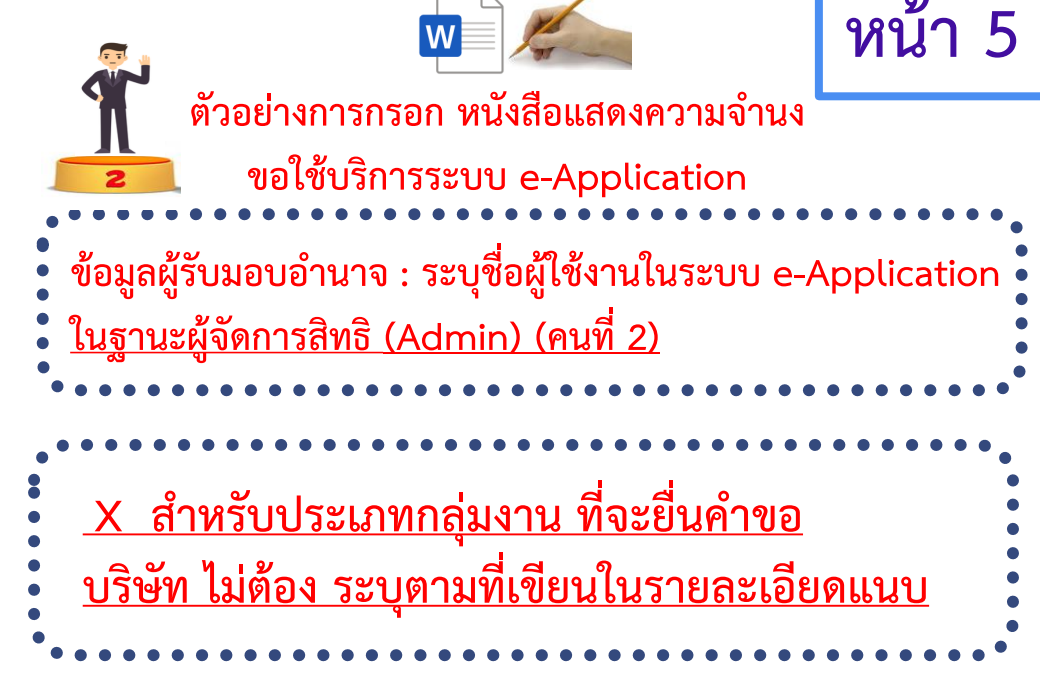

**ต้องแนบเอกสาร และรับรองส าเนาถูกต้อง กรณีที่ต้องแนบหนังสือมอบอ านาจช่วงทุกทอด ได้แก่ กรณีที่กรรมการผู้มีอ านาจลงนาม ไม่ได้ลงนามเอง แต่ได้ มอบอ านาจให้บุคคลอื่น เช่น MD / ผู้จัดการฝ่ายใด ๆ ลงนามอนุมัติให้แก่ผู้ใช้งานในระบบแทน**

# **ขั้นตอนที่ 1 หน้า 6**

เพื่อการขออนุญาตทำธุรกรรมทางการเงิน ธุรกรรมการชำระเงินทางอิเล็กทรอนิกส์ และการรายงานตามเงื่อนใข (Electronic Application : e-Application) ข้าพเจ้าตกลงผูกพันตนและยินยอมปฏิบัติตามระเบียบดังกล่าว และขอรับรองว่า ข้อความ ดังกล่าวข้างต้นในหนังสือนี้เป็นความจริงทุกประการ หากปรากฏภายหลังว่าข้อความดังกล่าว รวมทั้งเอกสารและหลักฐาน ต่าง ๆ ไม่ถูกต้อง และไม่เป็นความจริงเมื่อใด ให้ถือว่าข้าพเจ้าเป็นผู้ขาดคุณสมบัติ

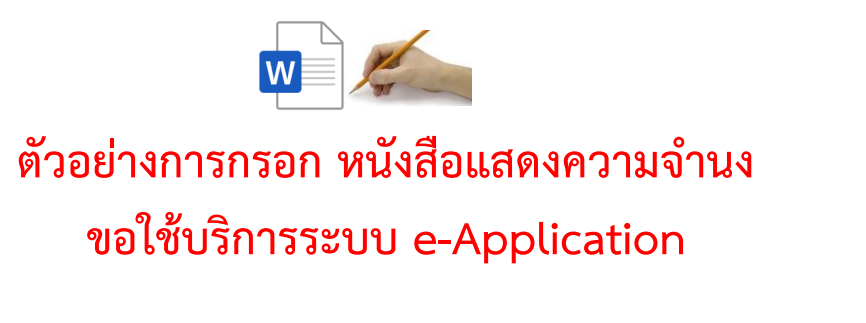

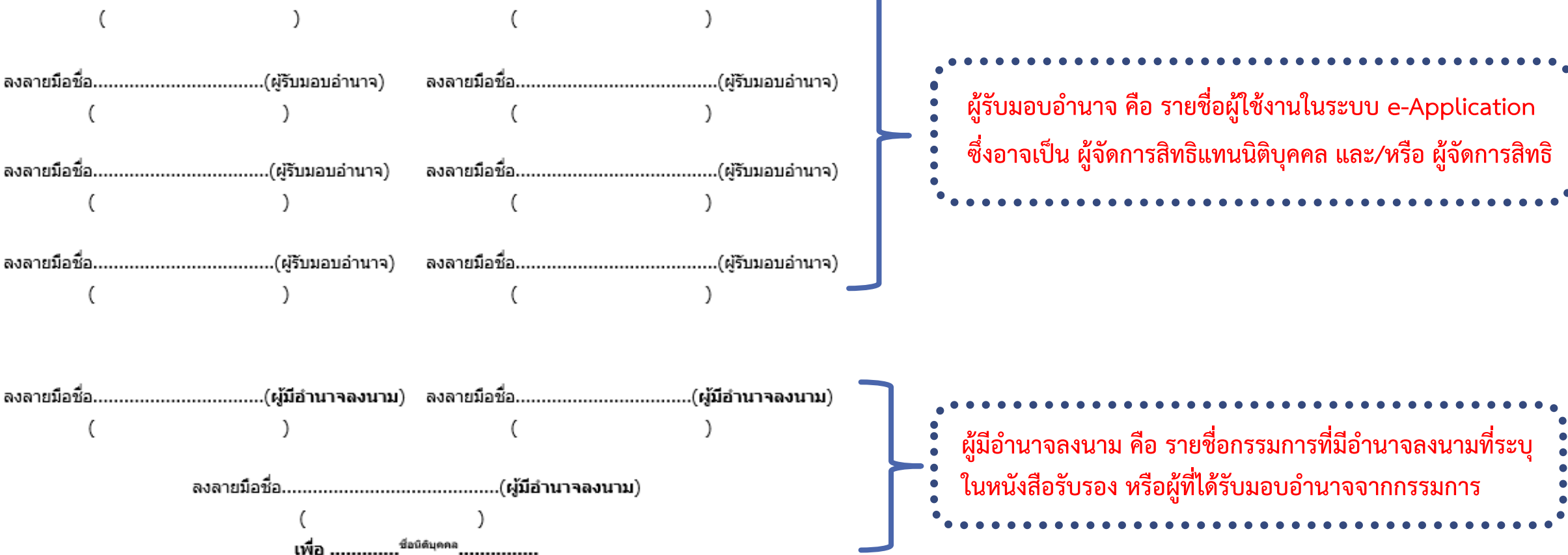

## **ขั้นตอนที่ หน้า 3 เข้าสู่หน้าจอระบบบริการยื่นค าขออนุญาตเป็น 8 ผู้ใช้บริการรายใหม่ ( ส าคัญ !!! โปรดกรอกข้อมูลในระบบให้แล้วเสร็จทันทีที่ท่านได้จัดส่งเอกสาร )พิมพ์ชื่อ website : <https://iservice.bot.or.th/> จะปรากฎหน้าจอดังภาพ** x | ● เข้าระบบ BOT SecureNET | The Ban x | 2 | BOT SecureNET - บริการทางอิเล็กทร x | + New Tab iservice.bot.or.th Hanswein การประชุม กา... 24 BOT-ShaRe Portal ● โอกาสหองของการพัฒ... ● Audible Stories: Fre... ● Embassy Informatio... ● Methods for a Cour... ● Search Result | 英...  $\odot$  แผนกกงสุล | สถานเอก... ธนาคารแห่งประเทศไทย<br><sup>BANK OF THAILAND</sup> **C** งัดการ Account  $\bigwedge_{15}$   $\bigcup_{91310}$   $\bigcup_{1210113}$ **SECURE**<br>**NET** RG บริการ ยื่นคำขออนุญาต บริการแจ้งความประสงค์ ิบริการข้อมูล พันธบัตรทางอินเทอร์เน็ต ี่เงินลงทุนในต่างประเทศ หรือ การไม่ e-Application นำรายได้กลับเข้าประเทศ <u>เข้าระบบ</u>  $\bigcirc$

(+)เพิ่ม / สมัครบริกา<u>ร</u>

 $\boxed{5}$  ค่มือ

 $\bigcirc$   $\bigcirc$   $\frac{1}{2}$   $\frac{1}{2}$   $\bigcirc$   $\bigcirc$   $\big$ 

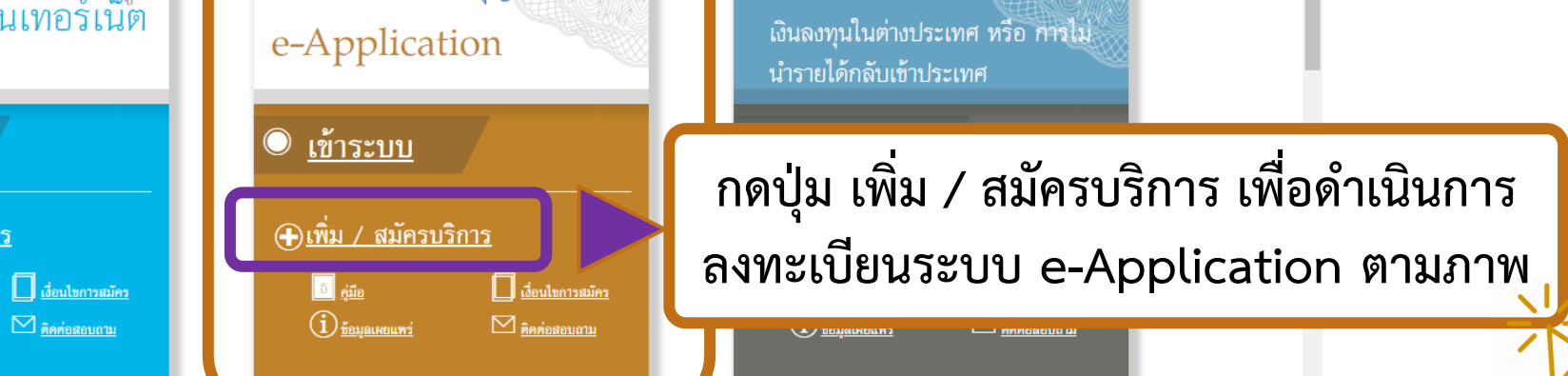

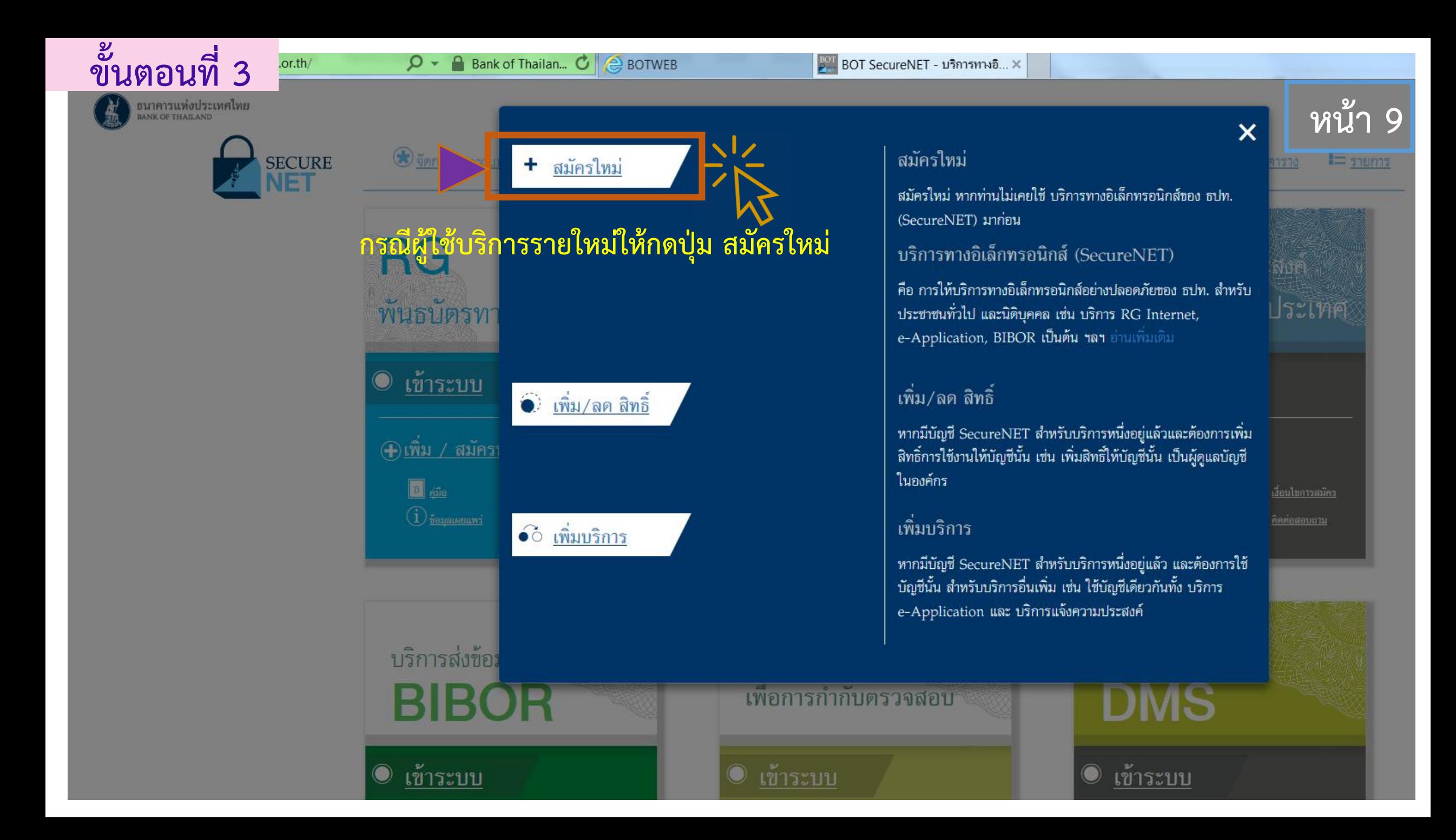

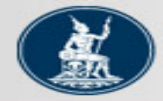

จัดการสิทธิ์ใช้บริการ หน้าแรก คำแนะนำและข้อกำหนด ลงหะเบียน

## ลงทะเบียน > เงื่อนไขการใช้บริการทางอิเล็กทรอนิกส์

## เงื่อนไขการใช้ **บริการทางอิเล็กทรอนิกส์ของธนาคารแห่งประเทศไทย (BOT SecureNET)**

- 1. บริการทางอิเล็กทรอนิกส์ของธนาคารแห่งประเทศไทย เป็นการให้บริการแก่ผ้ใช้งานทั่วไป เพื่อฮานวยความสะดวกในการเข้าถึงข้อมลและการใช้บริการจาก ุธนาคารแห่งประเทศไทย รวมถึงข้อมลและการให้บริการอื่น ๆ ที่ธนาคารแห่งประเทศไทยจะจัดให้มีขึ้นต่อไปในอนาคต
- ่ 2. การกระทำใด ๆ ที่กระทำผ่านบริการทางอิเล็กทรอนิกส์ของธนาคารแห่งประเทศไทย หรือการนำข้อมลใด ๆ ที่ได้จากบริการทางอิเล็กทรอนิกส์ของธนาคารแห่ง ้ประเทศไทย โดยใช้ชื่อผ่ใช้งาน (Username) และ รหัสผ่าน (Password) ของผ่ใช้บริการ ไม่ว่าการกระทำนั้นจะเกิดขึ้นโดยผ่ใช้บริการหรือบคคลอื่นใด ผ่ไช้ ้บริการตกลงให้ถือว่า เป็นการกระทำที่ถูกต้องสมบูรณ์ของผู้ใช้บริการ และผู้ใช้บริการยินยอมรับผิดชอบในการกระทำดังกล่าวเสมือนว่าผู้ใช้บริการเป็นผู้กระทำ ด้วยตนเอง
- ่ 3. ผู้ใช้บริการตกลงว่าธนาคารแห่งประเทศไทยไม่ต้องรับผิดชอบในความเสียหายใด ๆ ที่เกิดขึ้นหรืออาจเกิดขึ้นกับผู้ใช้บริการ หรือบุคคลภายนอกจากการเข้าใช้ ิบริการทางอิเล็กทรอนิกส์ของธนาคารแห่งประเทศไทย ไม่ว่าโดยเหตุประการใด
- ่ 4. ในกรณีที่ระบบคอมพิวเตอร์ของธนาคารแห่งประเทศไทยหรือระบบการติดต่อสื่อสารขัดข้องเป็นเหตให้ผู้ใช้บริการใม่สามารถเข้าใช้บริการทางอิเล็กทรอนิกส์ของ ธนาคารแห่งประเทศไทยได้ ผู้ใช้บริการตกลงจะไม่ยกเอาเหตุขัดข้องดังกล่าว เป็นข้อเรียกร้องค่าทดแทนหรือค่าเสียหายใด ๆ จากธนาคารแห่งประเทศไทย
- 5. ในกรณีที่เกิดความเสียหายใด ๆ แก่ธนาคารแห่งประเทศไทยอันเนื่องมาจากการเข้าใช้บริการทางอิเล็กทรอนิกส์ของธนาคารแห่งประเทศไทยของผ่ไข้บริการ ผ้ ้ใช้บริการตกลงยินยอมรับผิดชอบชดใช้บรรดาค่าทดแทนและหรือค่าเสียหายต่าง ๆ ที่เกิดขึ้นหรืออาจเล็งเห็นได้ว่าอาจเกิดขึ้นต่อไปในอนาคตแก่ธนาคารแห่ง ประเทศไทยโดยสิ้นเชิงและปราศจากเงือนไขอื่นใดทั้งสิ้น
- 6. ธนาคารแห่งประเทศไทยสงวนสิทธิที่จะแก้ไขเพิ่มเต็มเงื่อนไขและข้อกำหนดในการให้บริการและ/ หรือยกเลิกการให้บริการทางอิเล็กทรอนิกส์ของธนาคารแห่ง ้ประเทศไทยแก่ผ้ใช้บริการเมื่อใดก็ได้ โดยธนาคารแห่งประเทศไทยไม่ต้องชี้แจงเหตผลให้กับผ้ใช้บริการทราบแต่อย่างใด
- ่ 7. ผ้ใช้บริการตกลงและยินยอมที่จะปฏิบัติตามเงื่อนไขและข้อกำหนดสำหรับการเข้าใช้บริการทางอิเล็กทรอนิกส์ของธนาคารแห่งประเทศไทย ตามที่ได้กำหนดใน เอกสารนี้รวมถึงเงื่อนไขและข้อกำหนดอื่นใดที่จะจัดให้มีขึ้นในภายหน้า รวมถึงการปฏิบัติตามกฎหมายและกฎระเบียบต่าง ๆ ที่เกี่ยวข้องในการเข้าใช้บริการทาง อิเล็กทรอนิกส์ของธนาคารแห่งประเทศไทย
- ่ 8. บริการทางอิเล็กทรอนิกส์ของธนาคารแห่งประเทศไทย ด้วยตนเองได้ โดยผ่านระบบในหน้าเว็บไซต์การให้บริการทางอิเล็กทรอนิกส์ของธนาคารแห่งประเทศ ไทย ตามกระบวนการ ขั้นตอนและวิธีการตามที่กำหนดไว้ในหน้าเว็บไซต์
- ่ 9. เงือนไขและข้อกำหนดการให้บริการทางอิเล็กทรอนิกส์ของธนาคารแห่งประเทศไทยนี้ ให้ไข้บังคับและตีความตามกฎหมายไทย และให้ศาลไทย เป็นผ้มีอำนาจ ในการพิจารณาข้อพิพาทที่เกิดขึ้นตามเงื่อนไขและข้อกำหนดการให้บริการทางอิเล็กทรอนิกส์ของธนาคารแห่งประเทศไทยนี้
- 10. ธนาคารแห่งประเทศไทยสงวนสิทธิไม่ส่งคืนเอกสารประกอบศาขอใช้บริการ และจะตำเนินการทำลายเอกสารดังกล่าวกรณีที่ผัสมัครไม่ได้รับการอนมัติจาก ธนาคารแห่งประเทศไทย

2 ข้าพเจ้าขอยอมรับตามเงื่อนไขการใช้บริการข้างต้น

ลงทะเบียนผ่ใช้งานใหม่

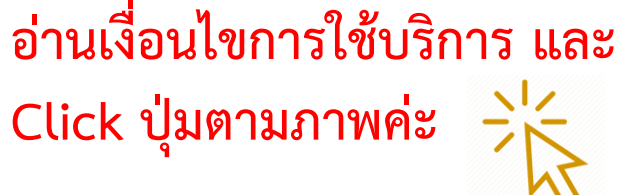

**ขั้นตอนที่ 3 หน้า 10**

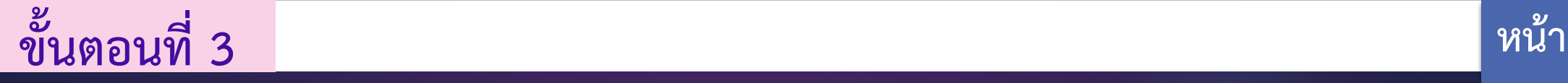

## **<sup>11</sup> ใส่ข้อมูลบุคคลผู้ใช้งานระบบ ให้ครบถ้วน และถูกต้อง**  $\triangleright$

## ลงทะเบียน > ขั้นตอนที่ 1 / 6 - กรอกข้อมูลผู้ใช้งาน

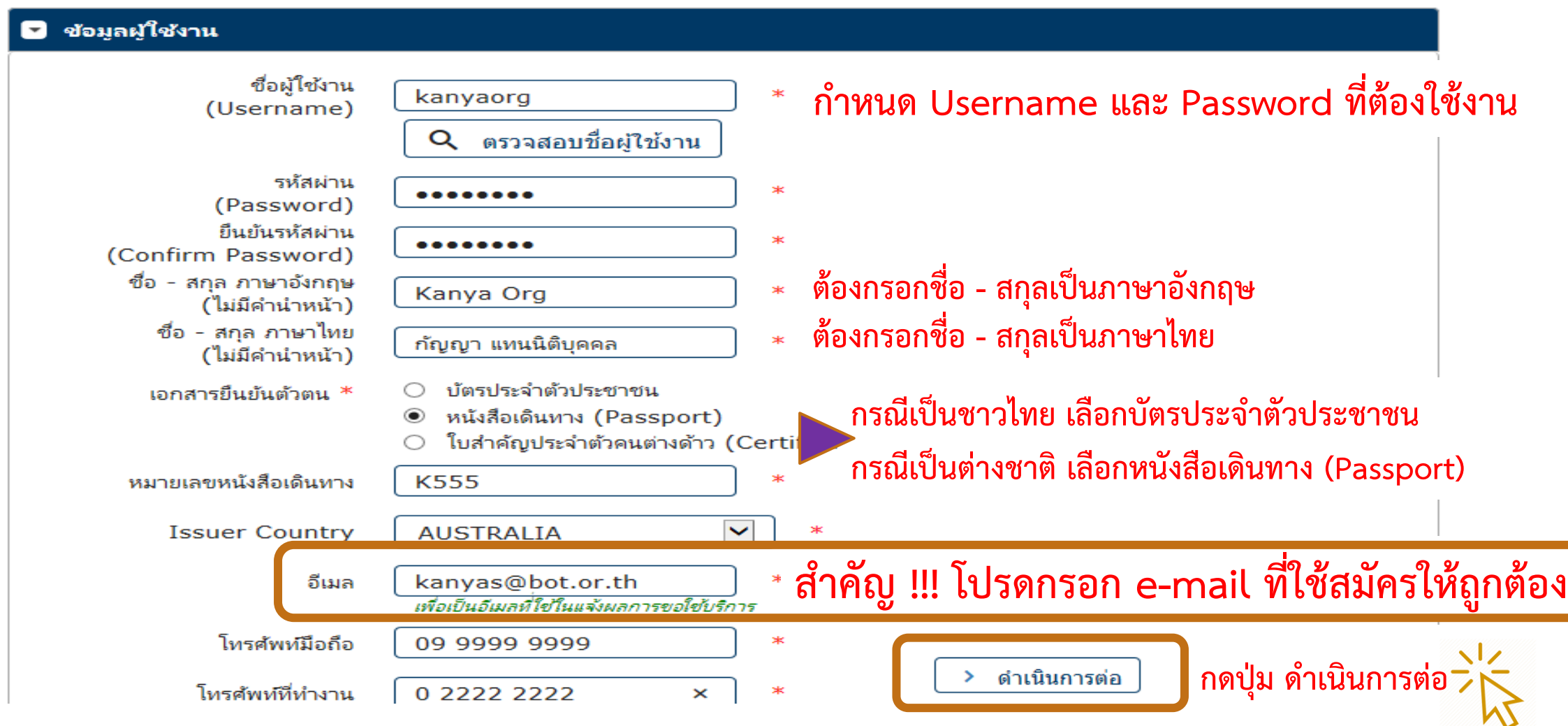

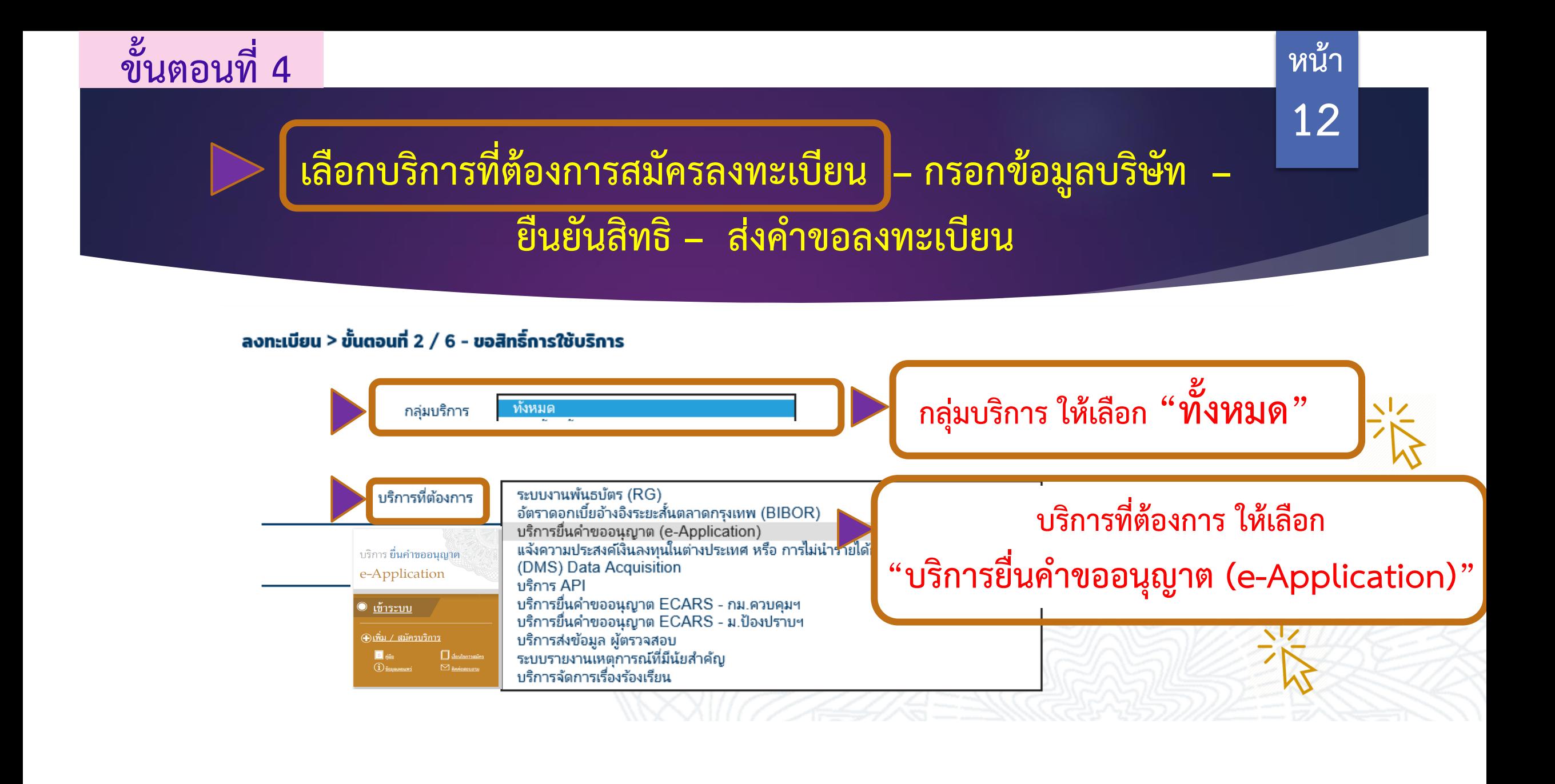

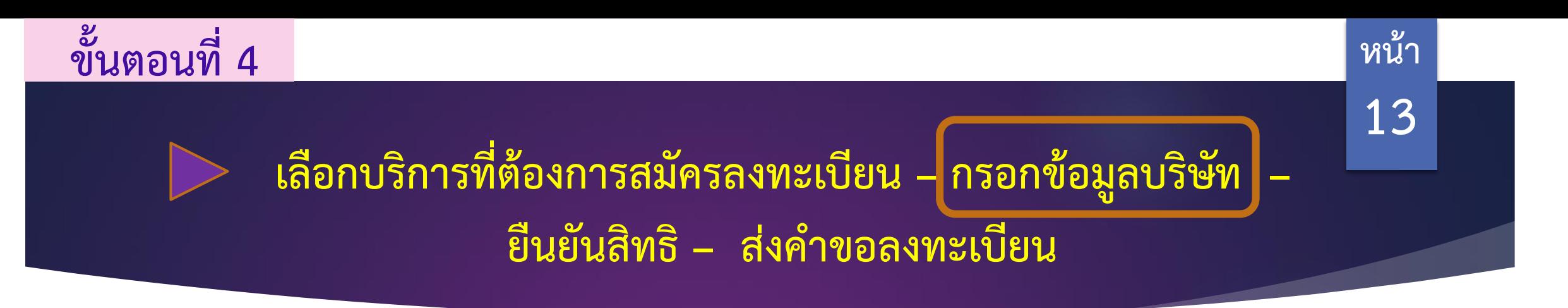

## ลงทะเบียน > ขั้นตอนที่ 2 / 6 - ขอสิทธิ์การใช้บริการ

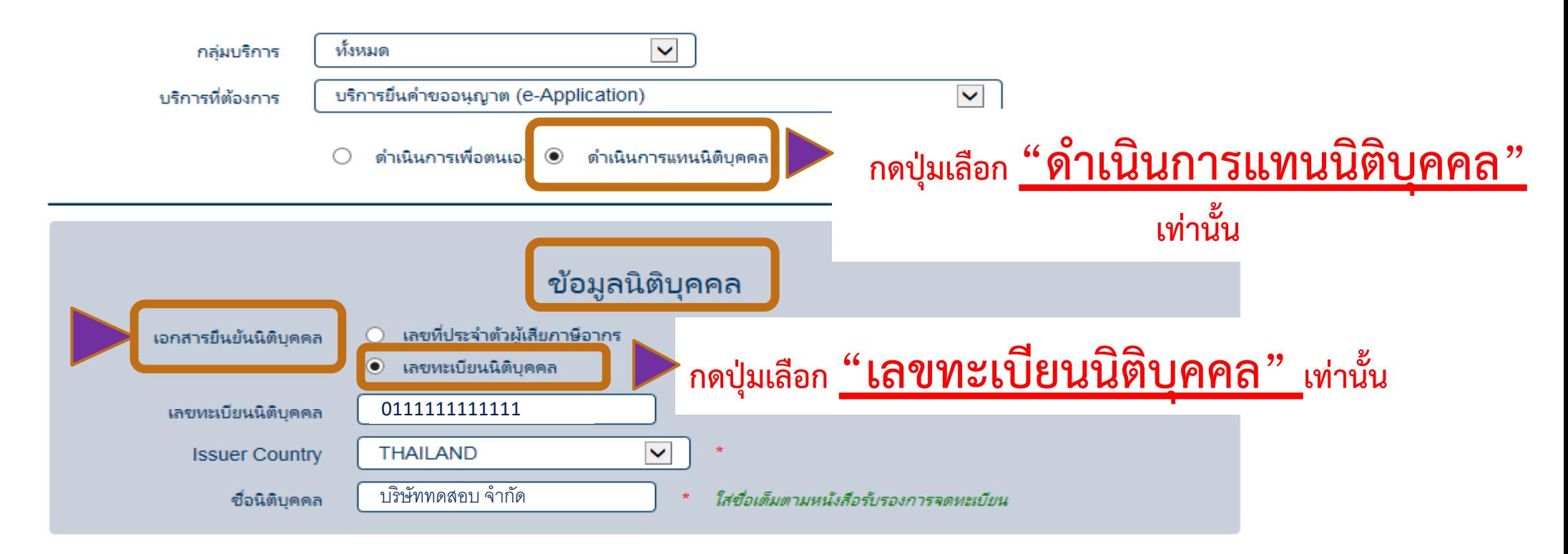

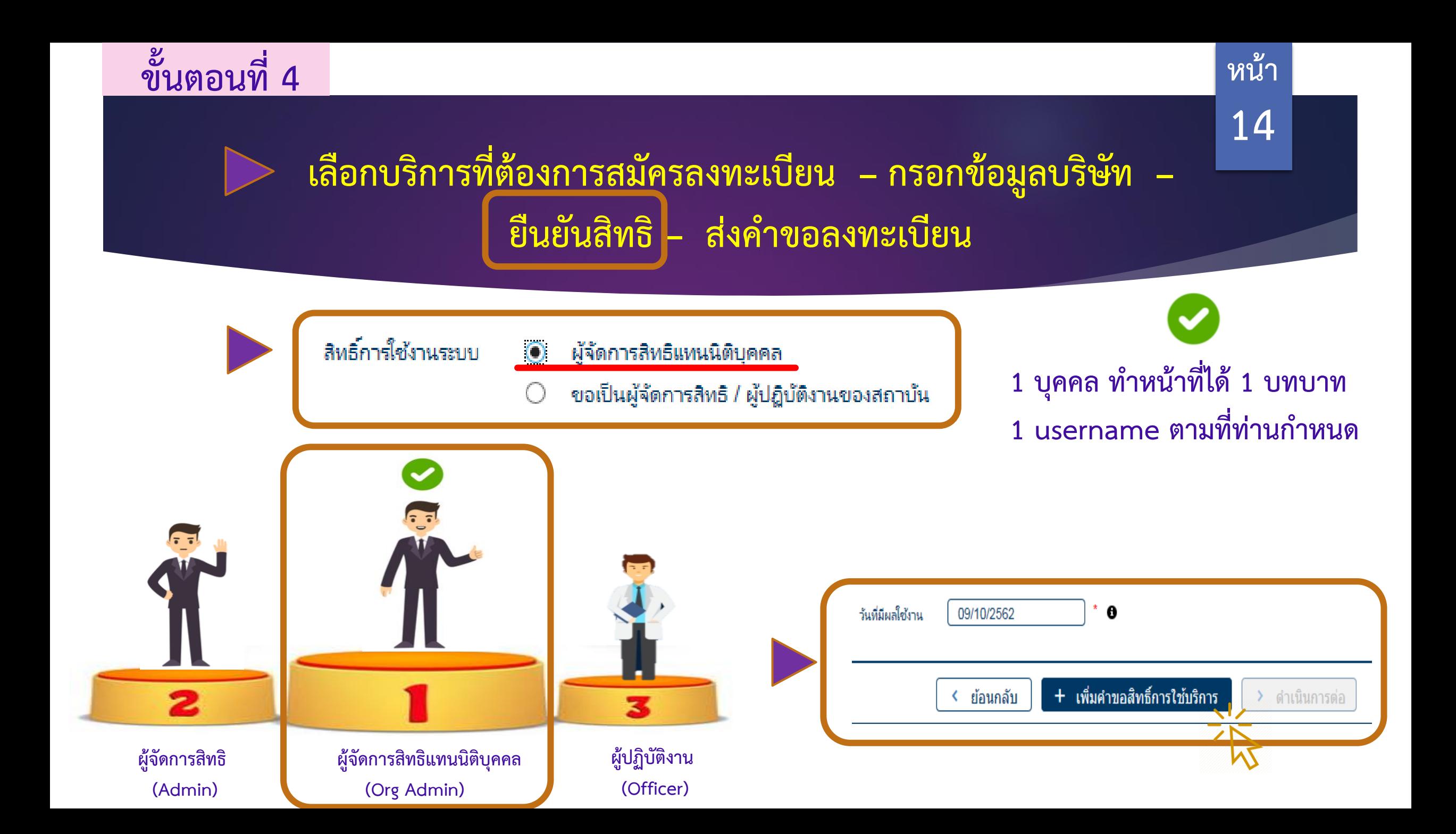

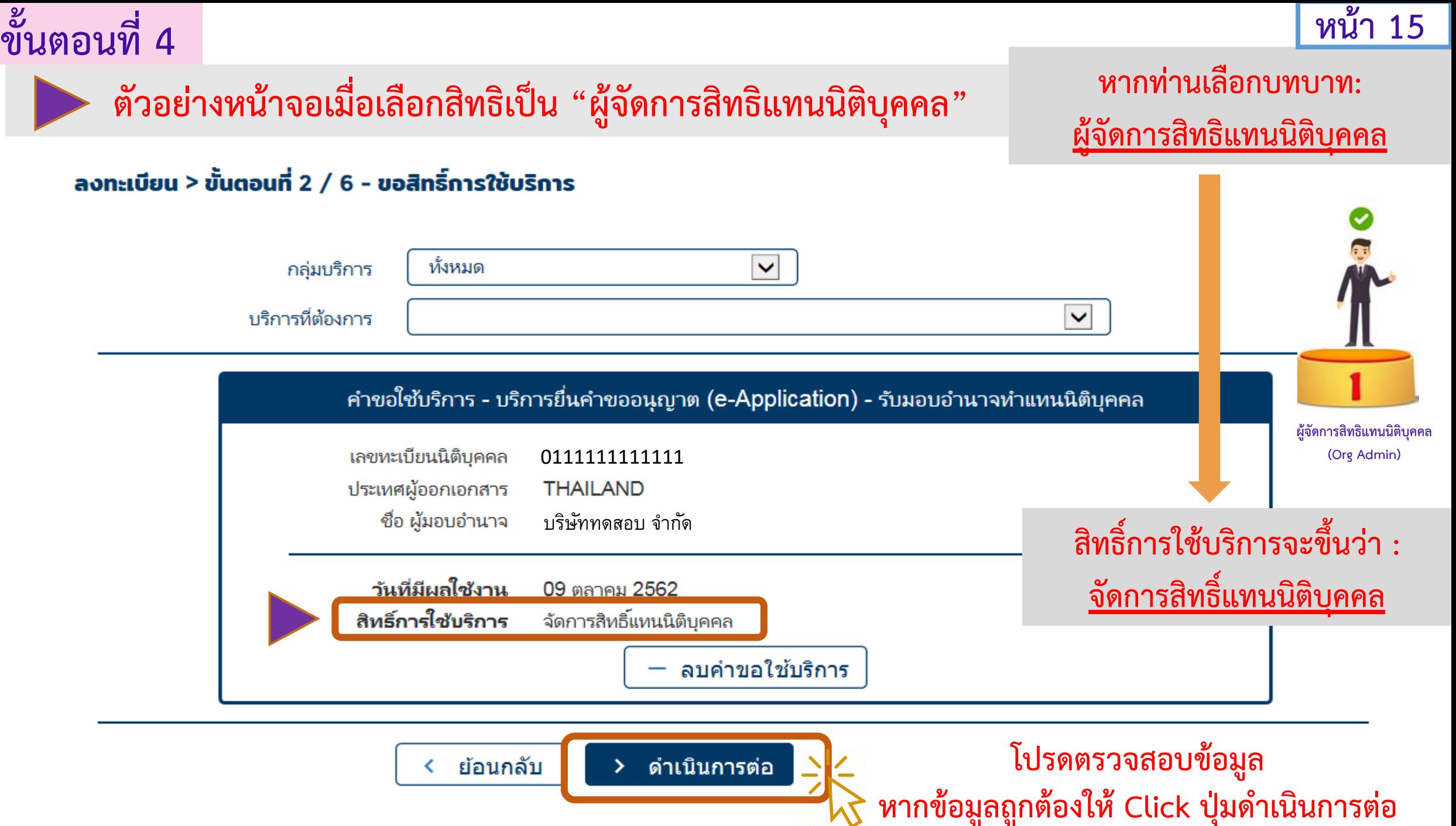

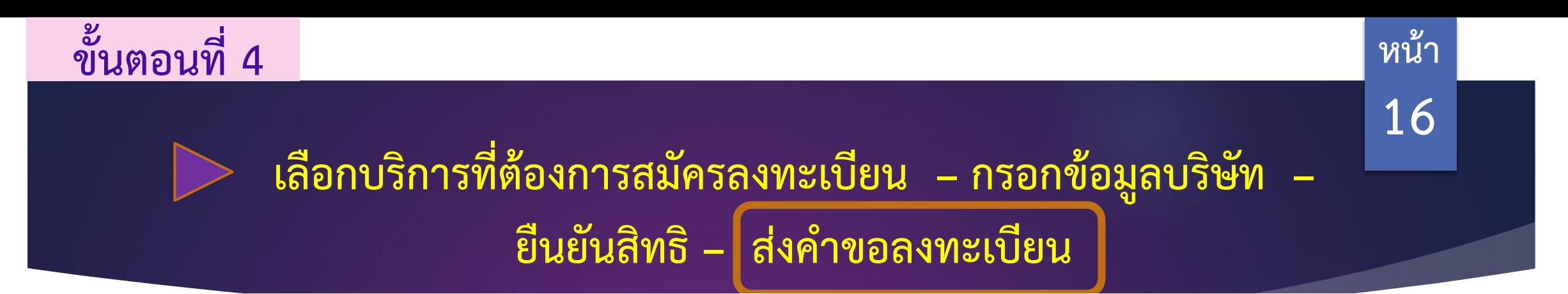

### ลงทะเบียน > ขั้นตอนที่ 4 / 6 - ตรวจสอบรายละเอียดคำขอใช้บริการ

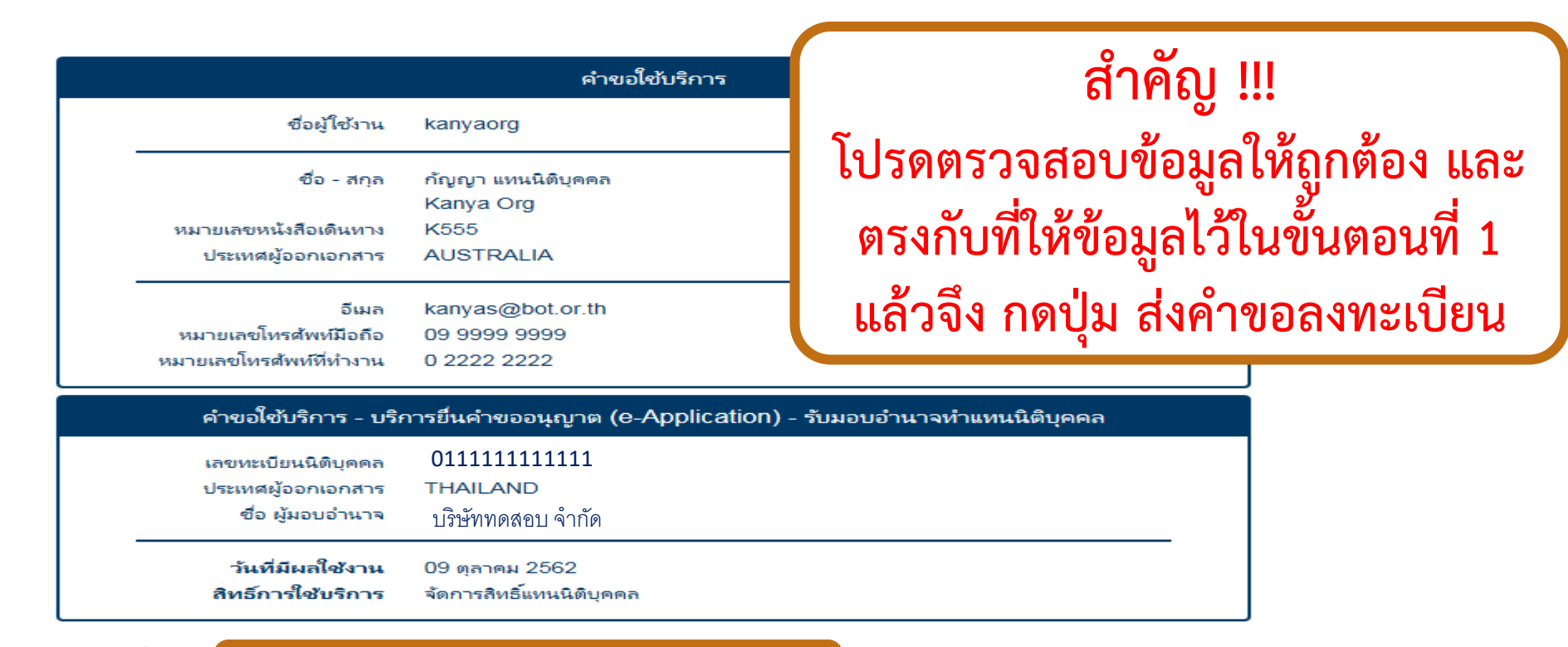

 $\sqrt{2}$ 

██████████████████████ख़ॴऀॴॷख़ख़ऻॻॺॾख़ॴ

 $\le$  ย้อนเ

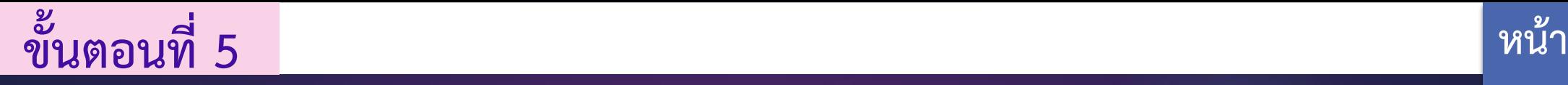

**ระบบจะส่ง e-mail ไปให้ให้ท่านกดยืนยันตัวตนในทันที**

**17**

จัดการสิทธิ์ใช้บริการ คำแนะนำและข้อกำหนด ลงทะเบียน ็หน้าแรก

## ลงทะเบียน > ขั้นตอนที่ 5 / 6 - ยืนยันการลงทะเบียน

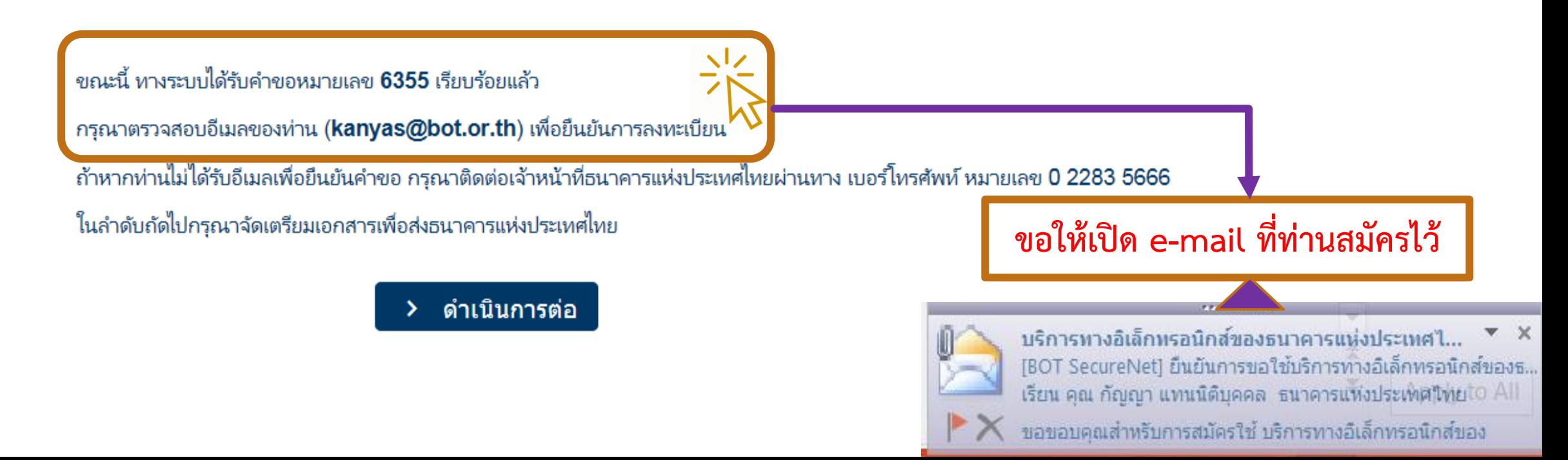

# **ขั้นตอนที่ 5 หน้า 18**

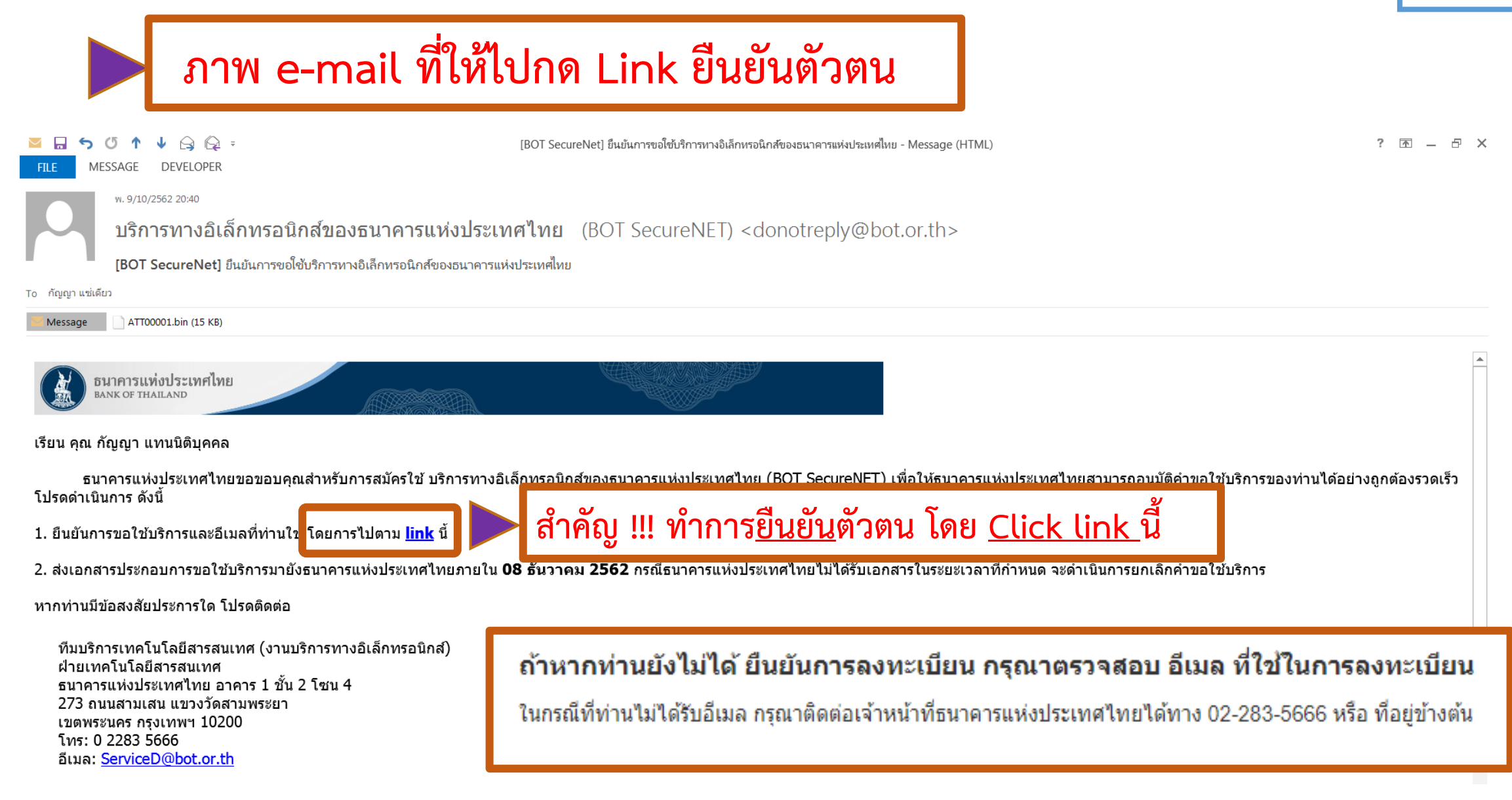

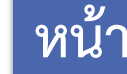

**19**

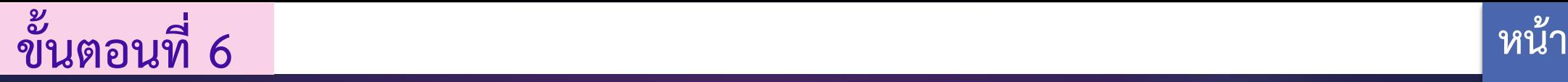

**ธนาคารแห่งประเทศไทย จะแจ้งผลการอนุมัติค าขอลงทะเบียน การเข้าใช้งานในระบบ e-Application ผ่าน e-mail ของท่าน**

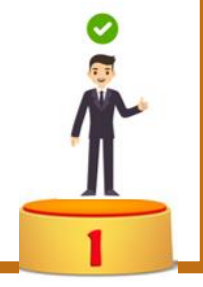

**ธปท. จะมี e-mail แจ้งผลการพิจารณาอนุมัติ การสมัครใช้E-Application ตามสิทธิ ที่ได้รับมอบอ านาจจากบริษัท และปรากฎสถานะอนุมัติแล้ว (ดังภาพ)** 

**กรณี Org Admin ระบบจะส่ง Link ให้เข้าใช้งานในระบบ e-Application ได้ทันทีเช่น สามารถจัดท าค าขอฯ**

**ผู้จัดการสิทธิแทนนิติบุคคล (Org Admin)**

เรียน คณ นกำก ชิ้นค

าคารแห่งประเทศไทย

รนาคารแห่งประเทศไทยขอขอบคุณสำหรับการณ์ครใช้เกิดารพางอินเทอร์เน็คของธนาคารแห่งประเทศไทยของการแห่งประเทศไทยของที่สุดเขาอยู่กับการทางสองนอการคำเนินการตามคาขอของกำแล้งนี้

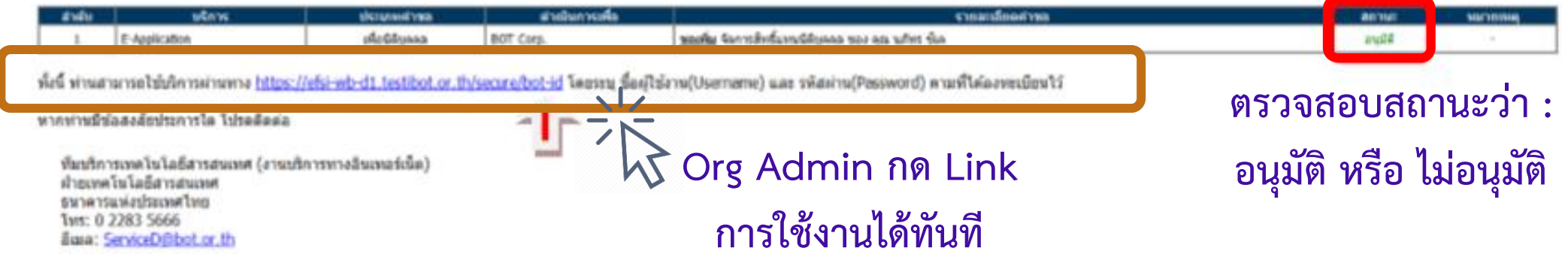

# **กรณีที่ท่านเป็น "ผู้จัดการสิทธิ" หรือ Admin ให้เริ่มต้นท าตั้งแต่ ขั้นตอนที่ 3 จนถึง ขั้นตอนที่ 6 \***

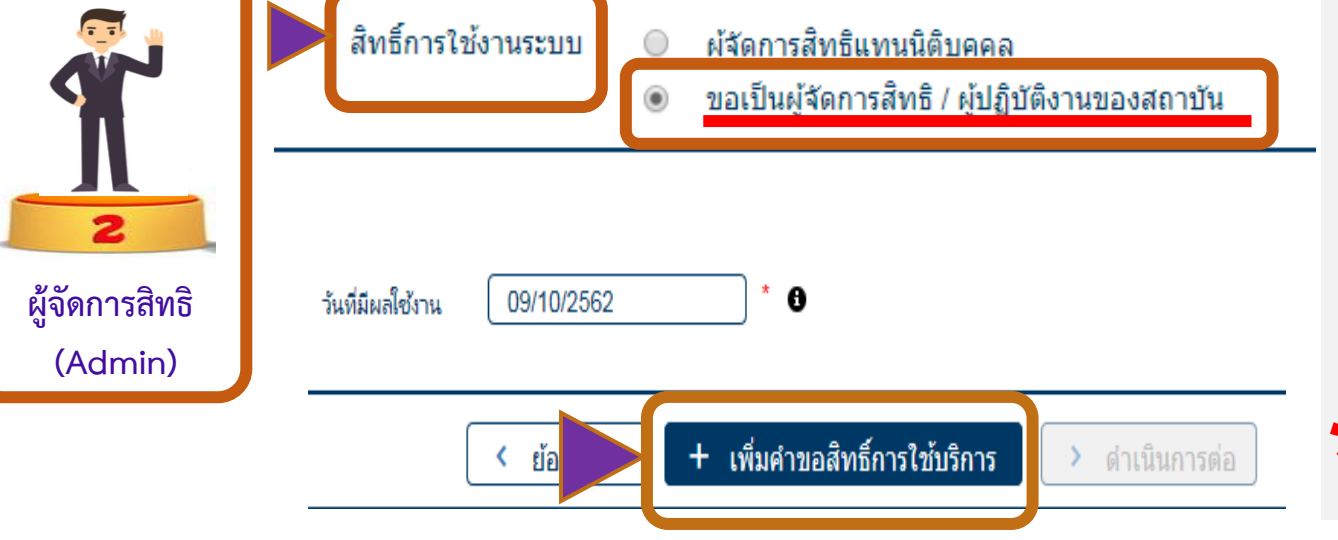

**โดยน าข้อมูลส่วนบุคคลของผู้ที่จะใช้สิทธิเป็น ผู้จัดการสิทธิ(Admin) เอามาใส่ระบบ เริ่มขั้นตอนที่ 3 ท าตาม Step จนถึงหน้านี้ จะพบปุ่มที่เลือกเป็น "ขอเป็นผู้จัดการสิทธิ"**

**อย่าลืมเข้า e-mail เพื่อกด Link ยืนยันตัวตน \***

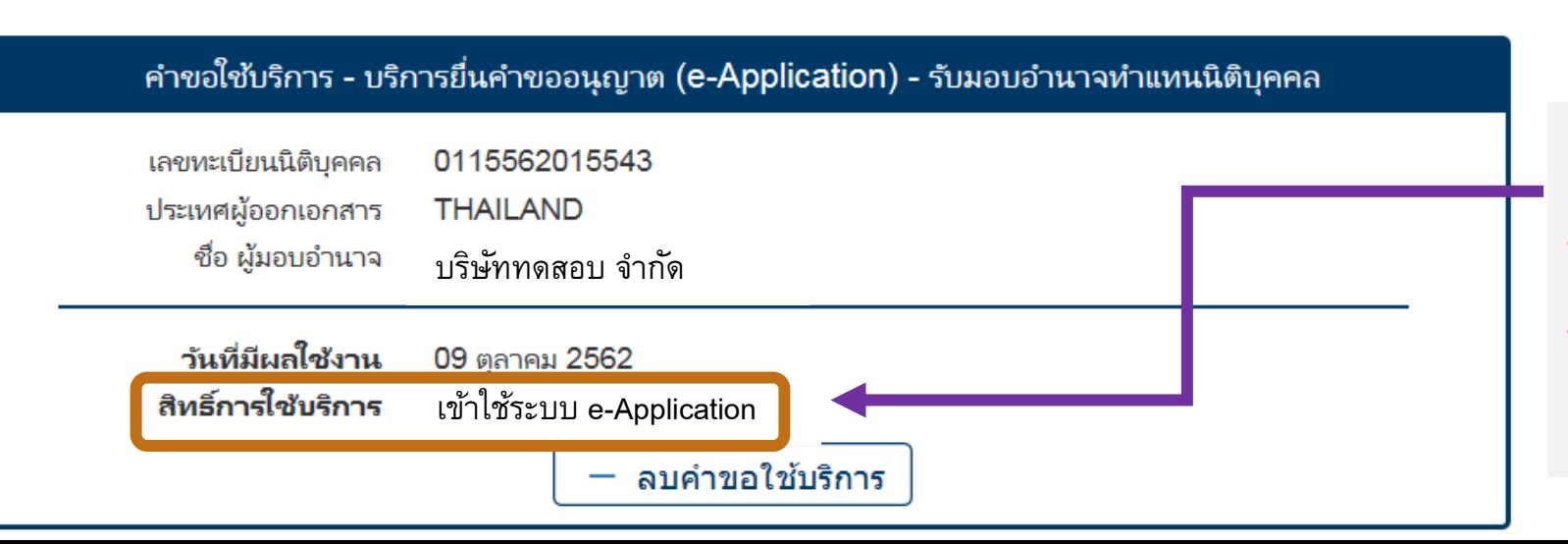

# **ข้อสังเกต :**

**หากเลือกปุ่ม ขอเป็นผู้จัดการสิทธิ จะ ปรากฎหน้าสรุปสิทธิ์การใช้บริการจะ ขึ้นว่า : เข้าใช้ระบบ e-Application**

**สิทธิในการส่งค าขอของ ผู้จัดการสิทธิ (Admin) ที่ต้องได้รับอนุมัติจาก Org Admin** • **ท าตามขั้นตอนย่อยต่อ (หน้า 21 – 27)**

**21**

**หน้า**

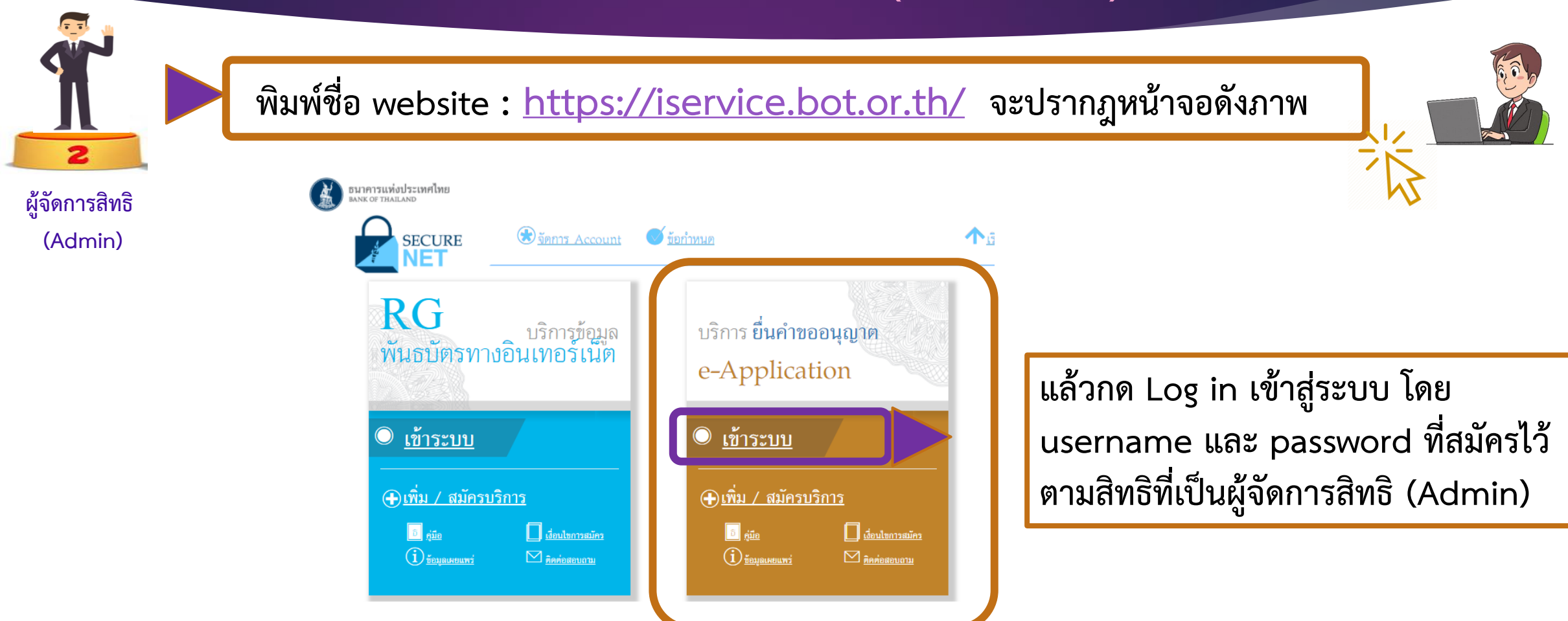

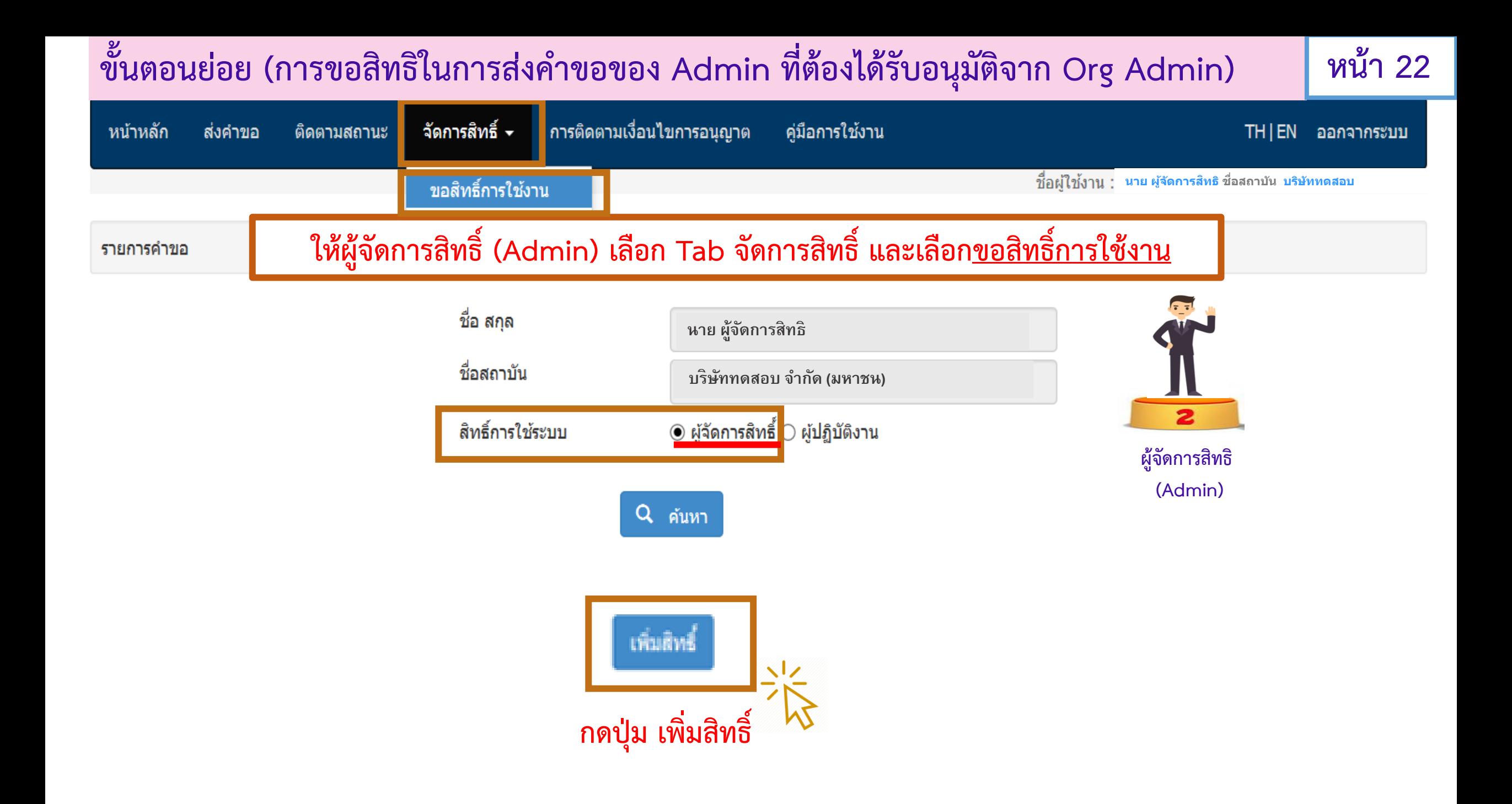

## **ขั้นตอนย่อย (การขอสิทธิในการส่งค าขอของ Admin ที่ต้องได้รับอนุมัติจาก Org Admin) หน้า 23** สิทธิ์การใช้ระบบ ชื่อ - สกุล ผู้ขอ **นาย ผ้จูดัการสิทธิ**

**บริษทั ทดสอบ** ชื่อสถาบัน สิทธิ์การใช้ระบบ **ผ้จูดัการสิทธิ(Admin)**

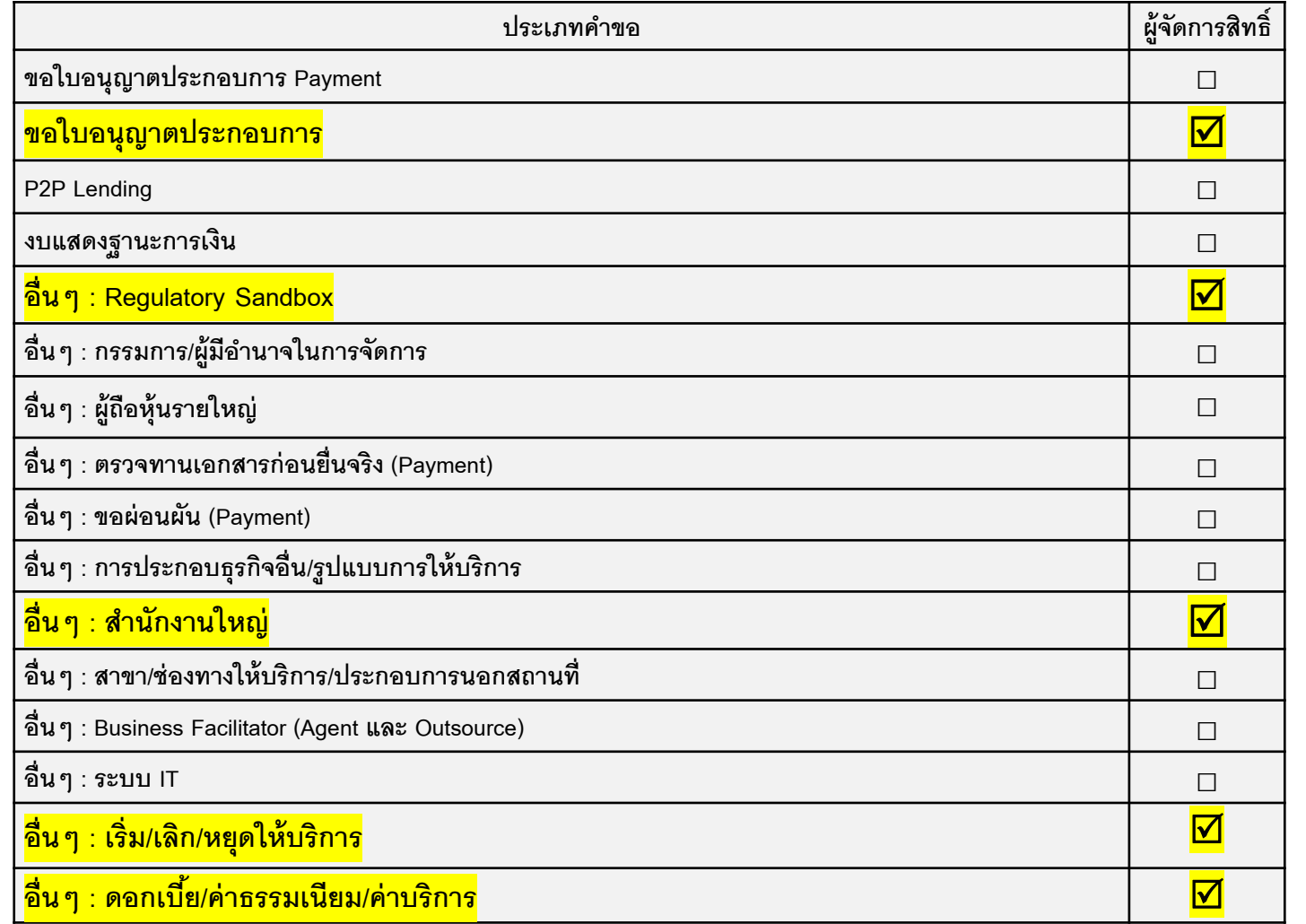

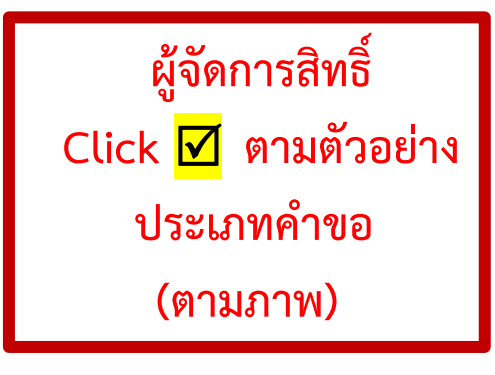

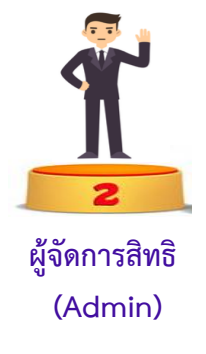

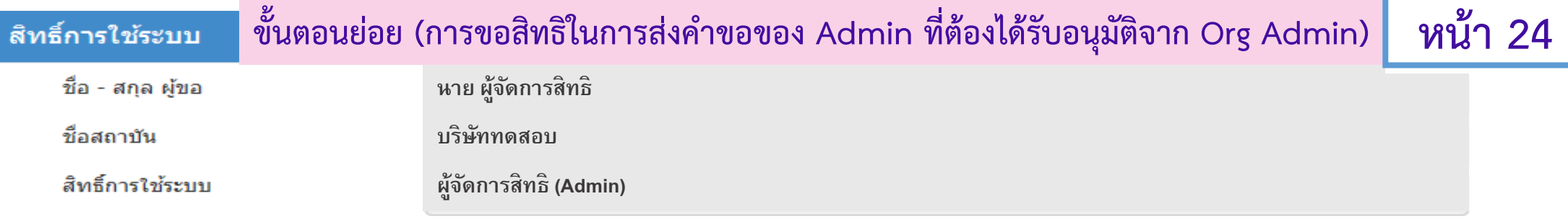

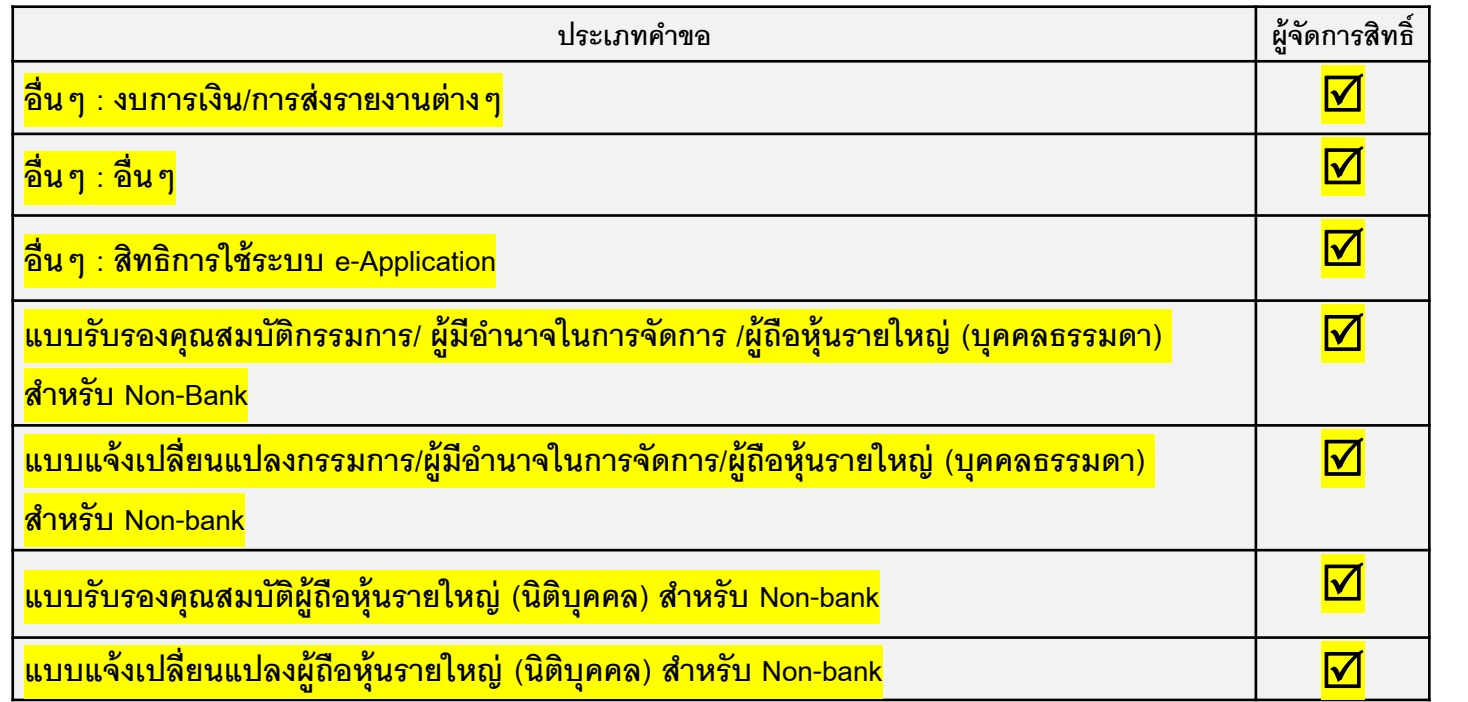

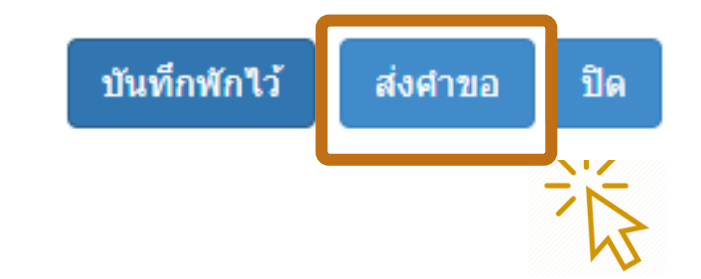

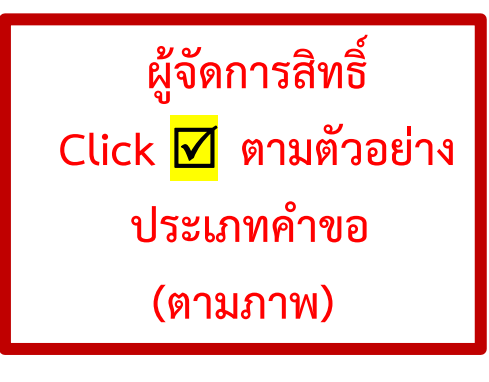

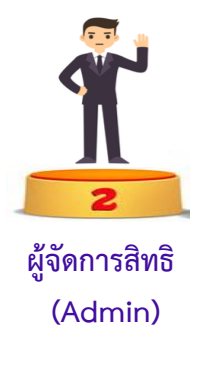

# **ขั้นตอนย่อย (การขอสิทธิในการส่งค าขอของ Admin ที่ต้องได้รับอนุมัติจาก Org Admin) หน้า 25**

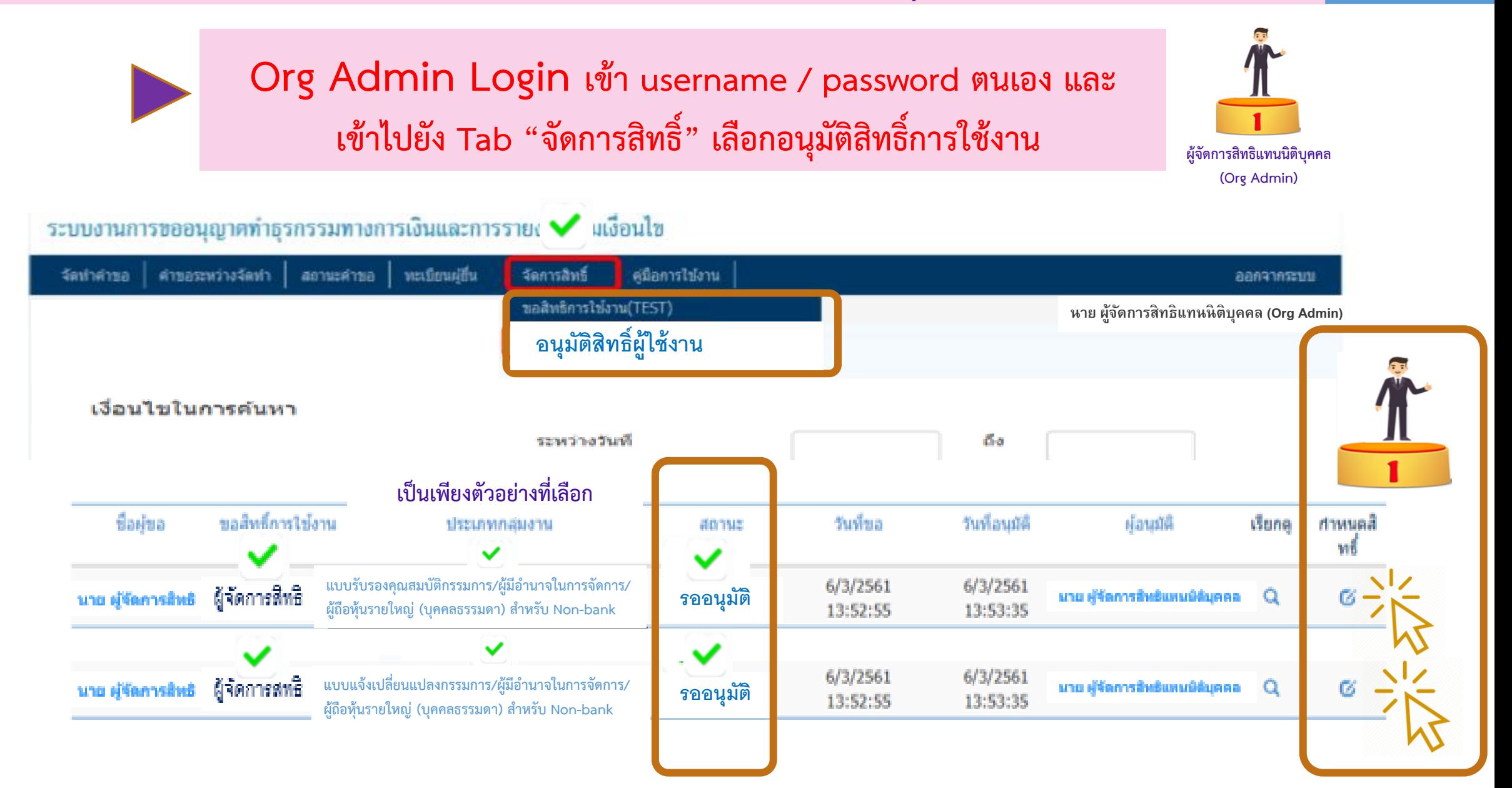

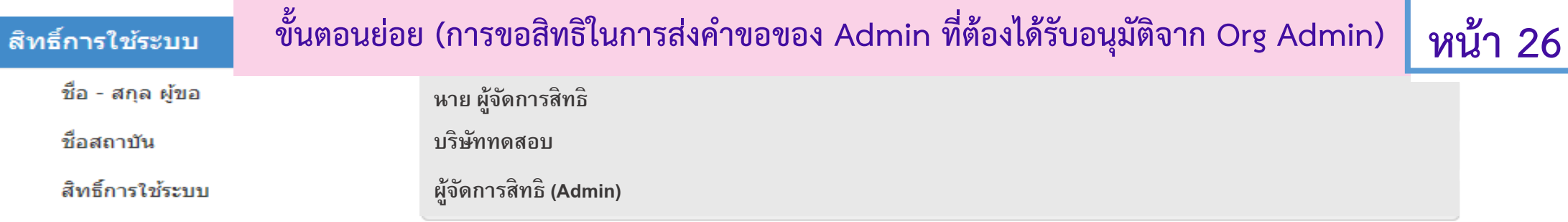

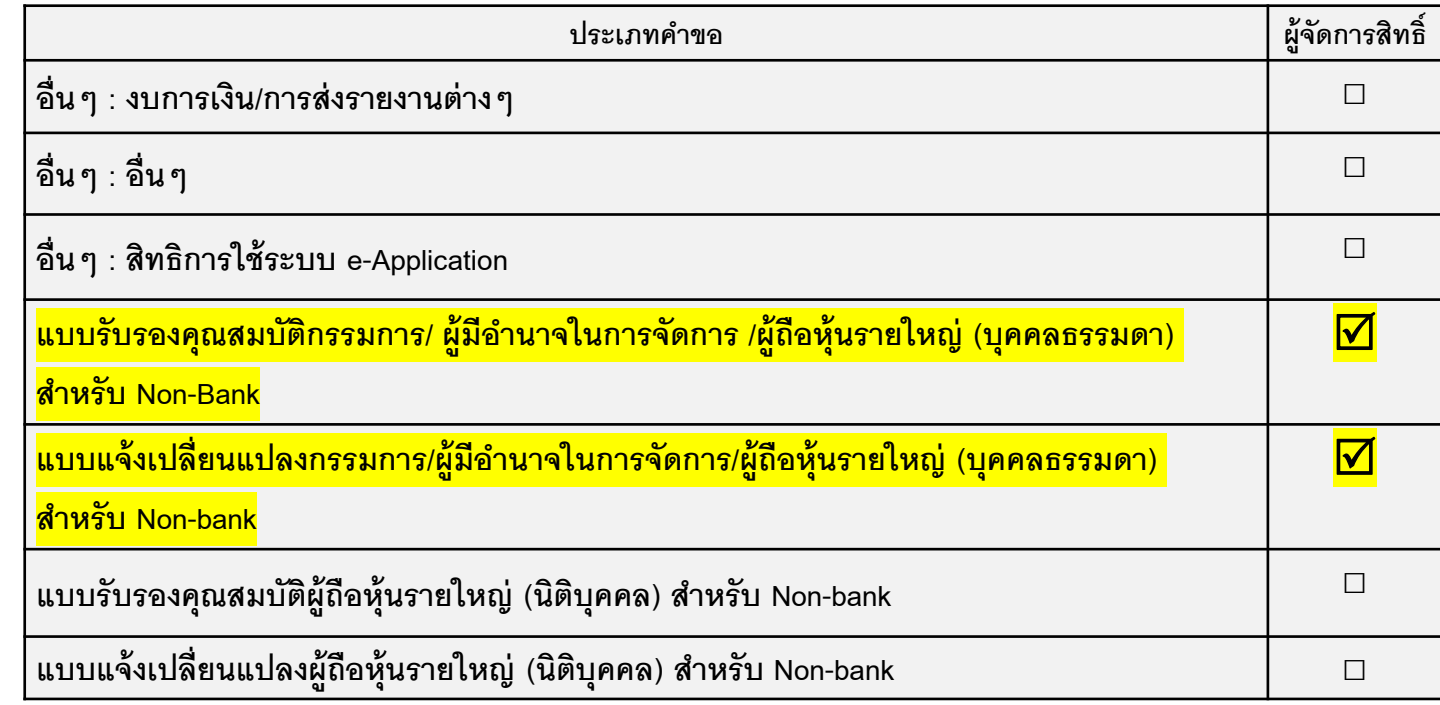

**เป็นเพียงตัวอย่างที่เลือก**

**ตามหน้าที่แล้ว**

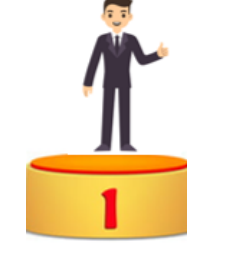

**ผู้จัดการสิทธิแทนนิติบุคคล (Org Admin)**

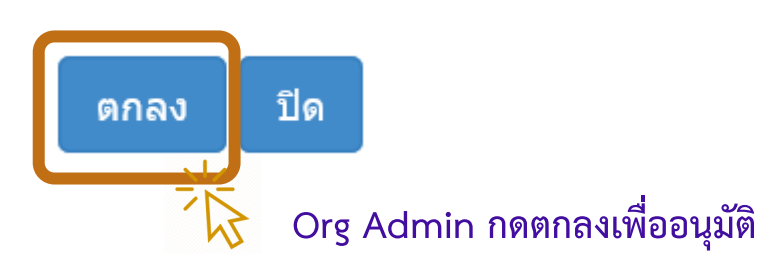

# $\stackrel{3}{\text{v}}$ นตอนย่อย (การขอสิทธิในการส่งคำขอของ Admin ที่ต้องได้รับอนุมัติจาก Org Admin) | หน้า 27

**ผู้จัดการสิทธิ Log in เข้าระบบภายใต้ชื่อ / username / password ของตนเอง โดยจะพบสถานะเปลี่ยนจาก "รออนุมัติ" เป็น "อนุมัติ"**

**แล้วจึงจะสามารถจัดท าค าขอ และส่งค าขอในระบบ e-Application ได้**

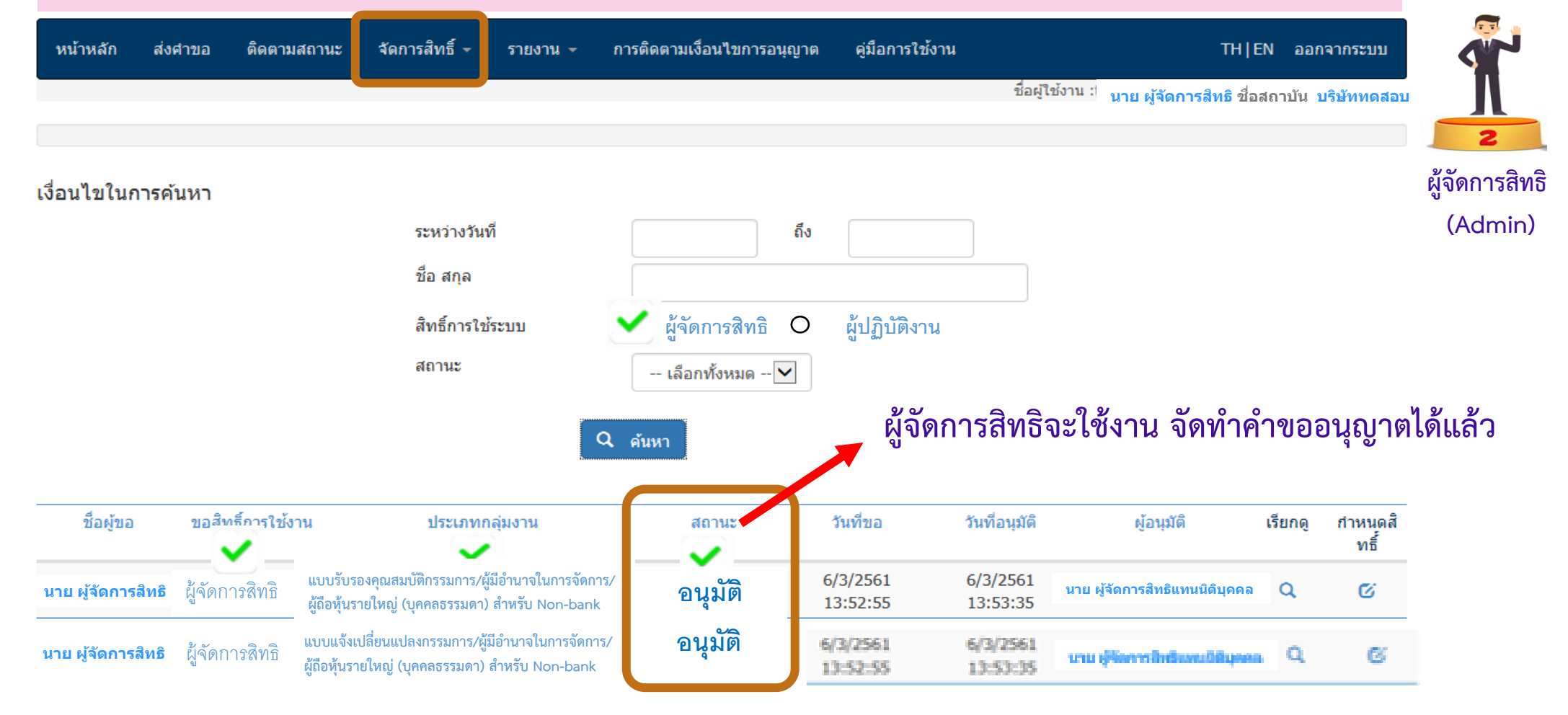

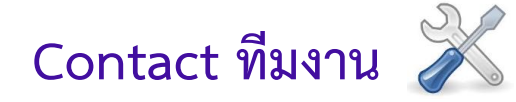

**เพื่อสอบถามปัญหาทางเทคนิคของระบบ / สถานะการลงทะเบียน**

• **ServiceD@bot.or.th หรือ โทรฯ 0-2283-5666**

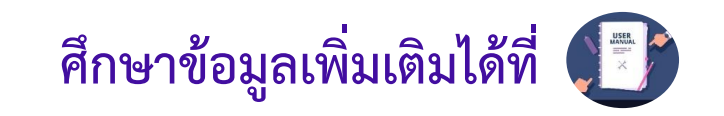

**คู่มือระบบงาน e-Application (กลุ่มสถาบันการเงิน/Non-bank/AMC/Rep.Office) Link:** https://www.bot.or.th/Thai/Segmentation/Institutions/Pages/eAppManual.aspx

**คู่มือส าหรับประชาชน : เพื่อศึกษากฎหมาย ประกาศ และหลักเกณฑ์ที่เกี่ยวข้อง**

Link : https://[www.bot.or.th/Thai/FinancialInstitutions/PruReg\\_HB/Doc\\_Form/Pages/PeopleMa](https://www.bot.or.th/Thai/Segmentation/Institutions/Pages/eAppManual.aspx)nual.aspx